# Dell Latitude E6420 和 E6420 ATG 所有者 手册

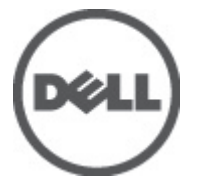

管制型号 P15G 管制类型 P15G001, P15G002

# <span id="page-1-0"></span>注、警告和严重警告

备注: "注"表示可以帮助您更好地使用计算机的重要信息。

小心: "小心"表示如果不遵循说明,就有可能损坏硬件或导致数据丢失。

#### 警告: "严重警告"表示可能会造成财产损失、人身伤害甚至死亡。

#### 本文中的信息如有更改,恕不另行通知。 **©** 2011 Dell Inc. 版权所有,翻印必究。

未经 Dell Inc. 书面许可,严禁以任何形式复制这些材料。

本文中使用的商标:Dell™、 DELL 徽标、Dell Precision™、Precision ON™、ExpressCharge™、Latitude™、 Latitude ON™、OptiPlex™、Vostro™ 和 Wi-Fi Catcher™ 是 Dell Inc. 的商标。 Intel®、Pentium®、Xeon®、 Core™、Atom™、Centrino® 和 Celeron® 是 Intel Corporation 在美国和/或其他国家或地区的注册商标。 AMD® 是注册商标,AMD Opteron™、AMD Phenom™、AMD Sempron™、AMD Athlon™、ATI Radeon™ 和 ATI FirePro™ 是 Advanced Micro Devices, Inc. 的商标。 Microsoft®、 Windows®、 MS-DOS®、 Windows Vista<sup>®</sup>、Windows Vista 开始按钮和 Office Outlook<sup>®</sup> 是 Microsoft Corporation 在美国和/或其他 国家或地区的注册商标。 Blu-ray Disc™ 是 Blu-ray Disc Association (BDA) 拥有的商标,经其许可在磁 盘和播放器上使用。 Bluetooth® 文字标记是 Bluetooth® SIG, Inc. 拥有的注册商标,Dell Inc. 经其许可 使用这些标记。 Wi-Fi® 是 Wireless Ethernet Compatibility Alliance, Inc. 的注册商标。

本出版物中述及的其他商标和商品名称是指拥有相应标记和名称的公司或其制造的产品。Dell Inc. 对不属于自己的商标和商品名称不拥有任何所有权。

 $2011 - 07$ 

Rev. A00

目录

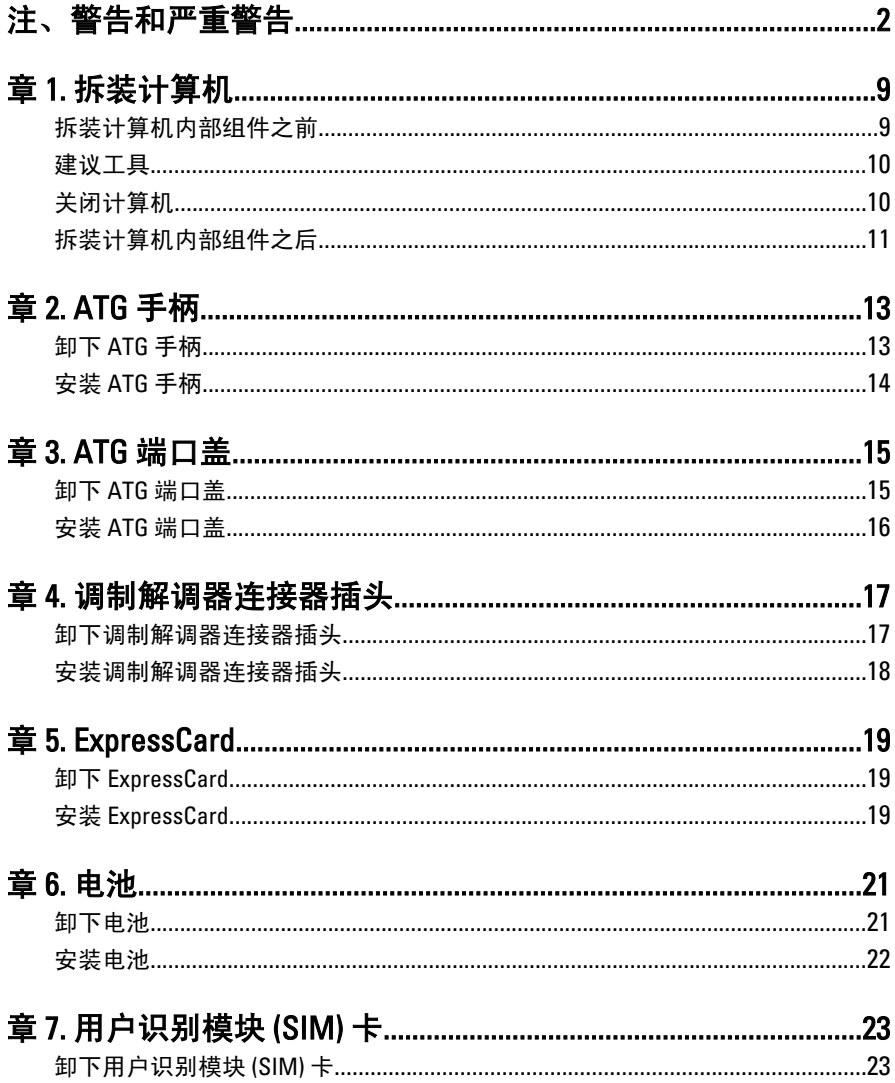

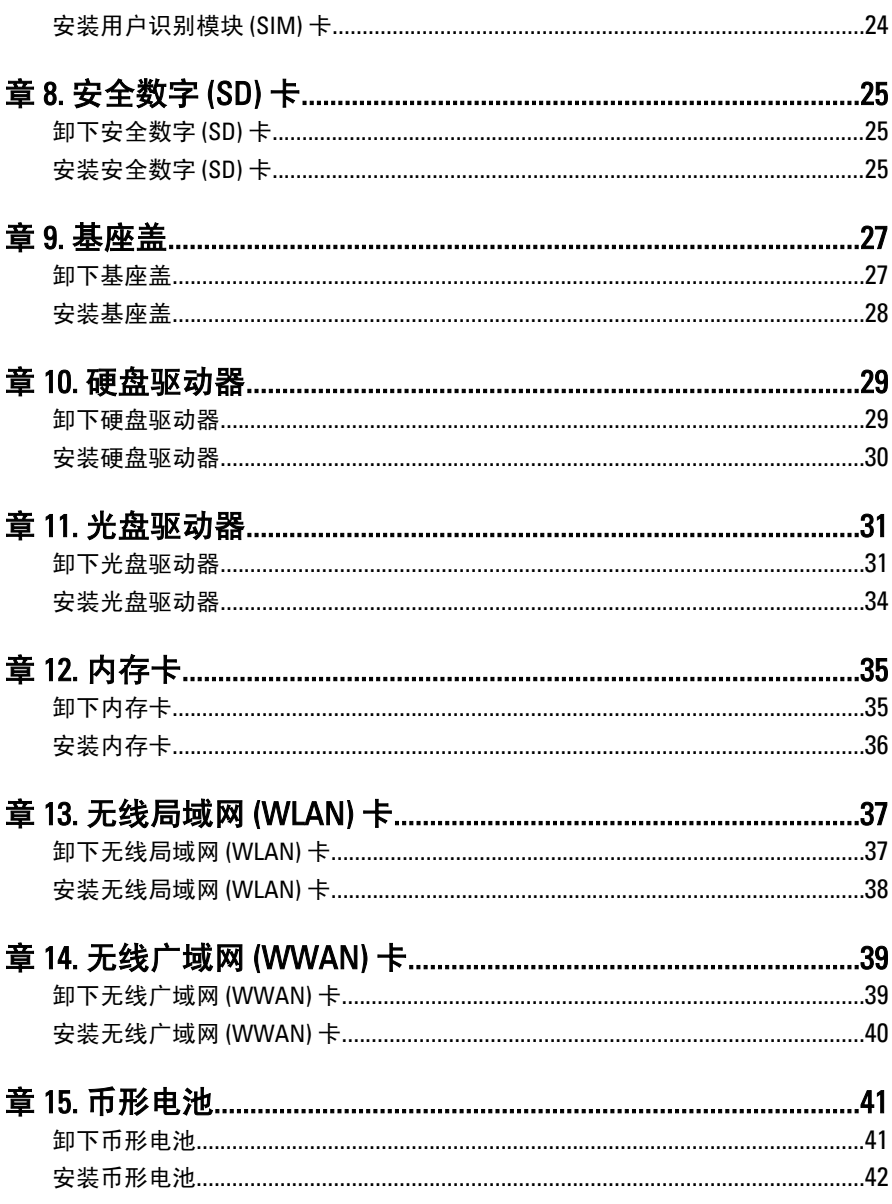

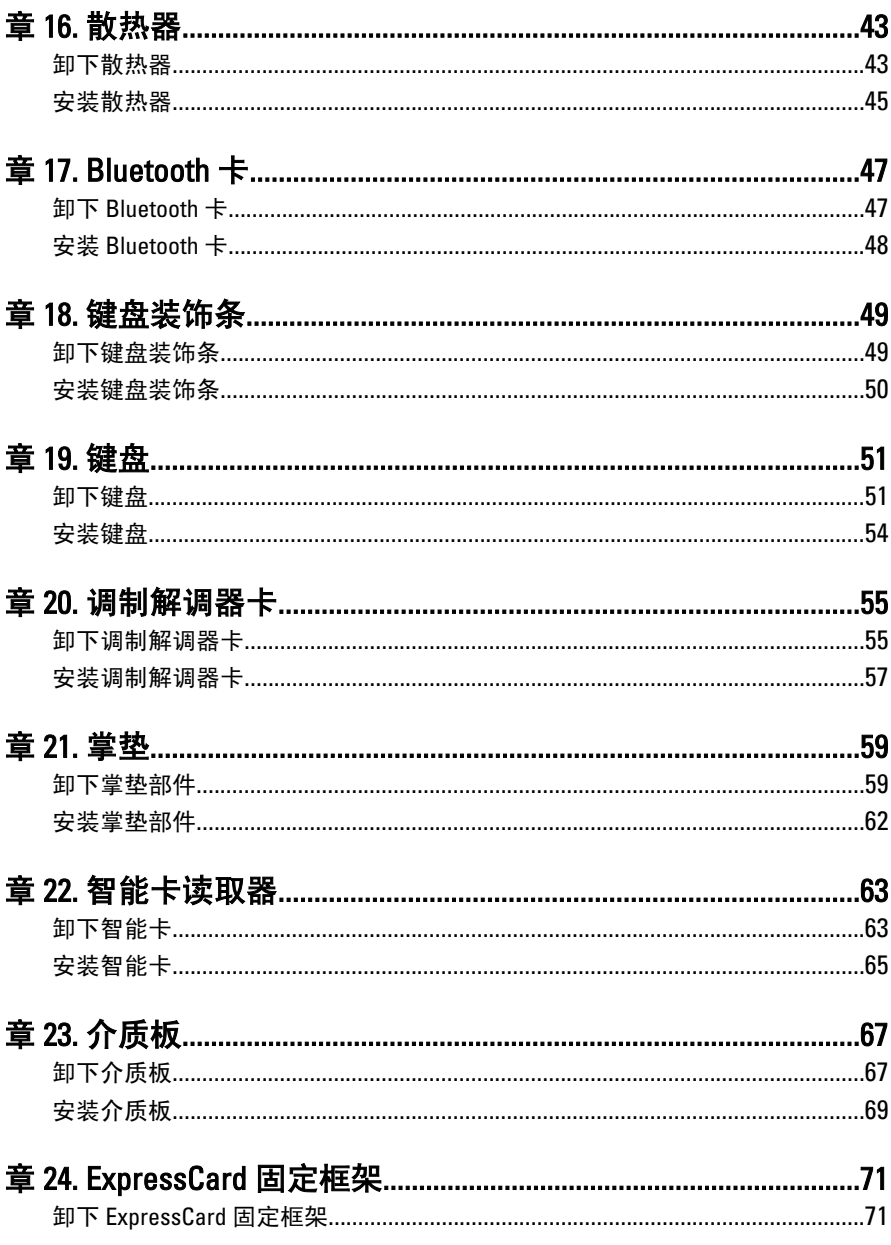

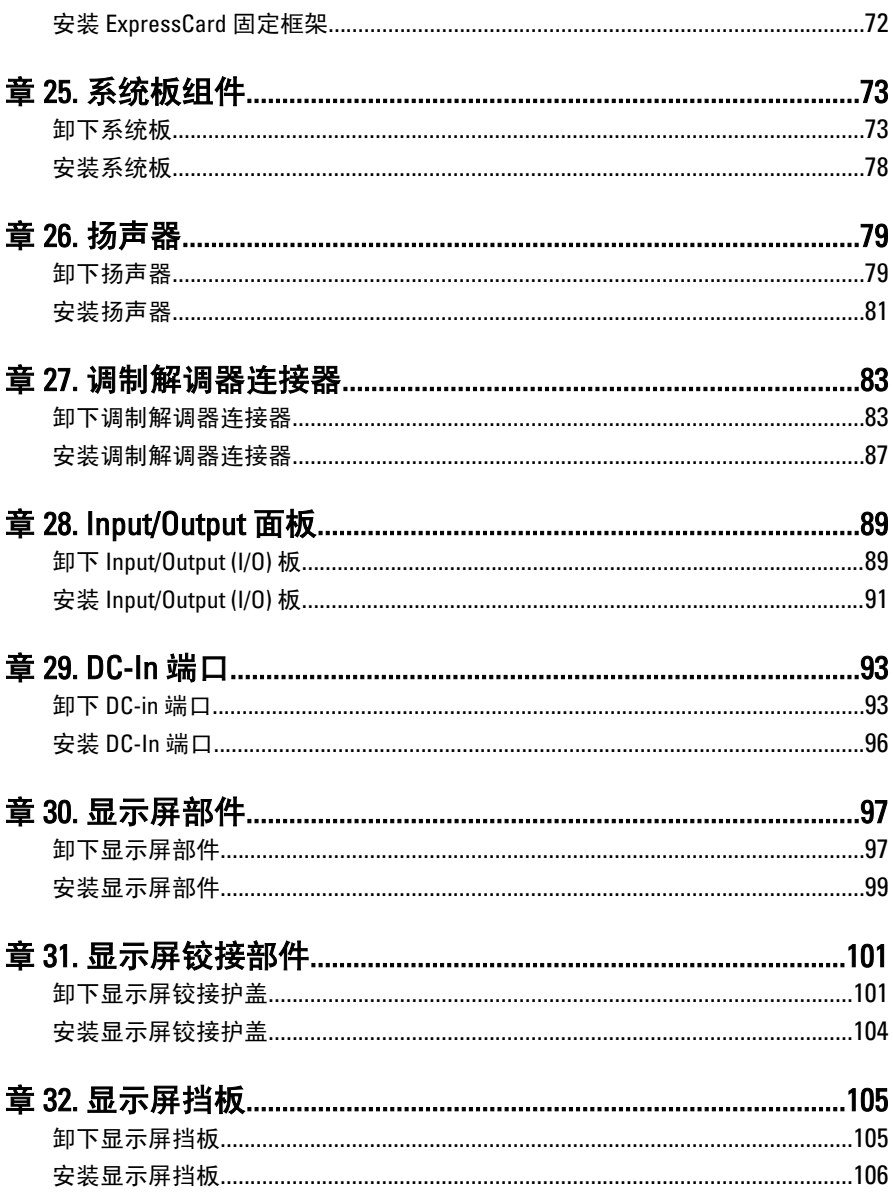

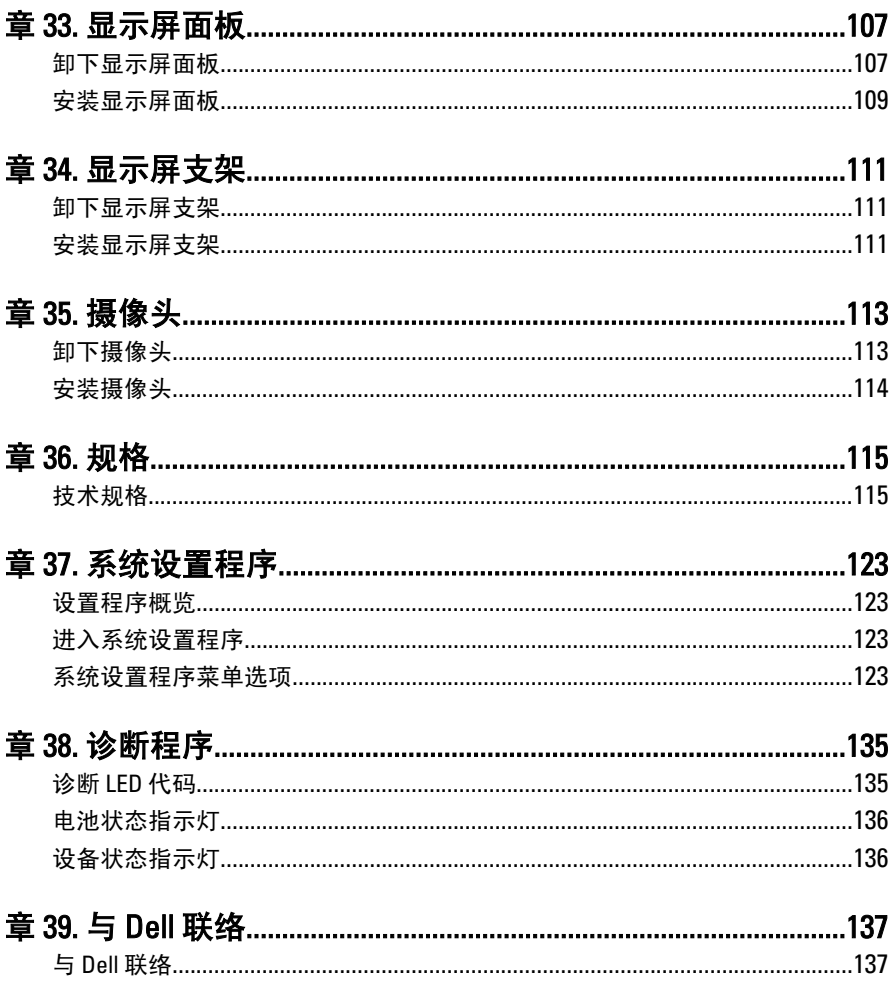

# <span id="page-8-0"></span>拆装计算机 1

#### 拆装计算机内部组件之前

遵循以下安全原则有助于防止您的计算机受到潜在损坏,并有助于确保您 的人身安全。除非另有说明,否则在执行本说明文件中所述的每个步骤 前,都要确保满足以下条件:

- 已执行拆装计算机的步骤。
- 已经阅读了计算机附带的安全信息。
- 以相反顺序执行拆卸步骤可以更换组件或安装单独购买的组件。

警告: 拆装计算机内部组件之前,请阅读计算机附带的安全信息。有关安全最 佳实践的其他信息,请参阅 www.dell.com/regulatory\_compliance 上的"合规性 主页"。

- 小心: 多数维修只能由经过认证的维修技术人员进行。您只能根据产品说明 文件的授权,或者在联机或电话服务和支持小组指导下,进行故障排除和简 单的维修。未经 Dell 授权的维修所造成的损坏不在保修范围内。请阅读并遵 循产品附带的安全说明。
- 小心: 为防止静电放电,请使用接地腕带或不时触摸未上漆的金属表面(例如 计算机背面的连接器)以导去身上的静电。

小心: 组件和插卡要轻拿轻放。请勿触摸组件或插卡上的触点。持拿插卡 时,应持拿插卡的边缘或其金属固定支架。持拿处理器等组件时,请持拿其 边缘,而不要持拿插针。

小心: 断开电缆连接时,请握住电缆连接器或其推拉卡舌将其拔出,而不要硬 拉电缆。某些电缆的连接器带有锁定卡舌;如果要断开此类电缆的连接,请 先向内按压锁定卡舌,然后再将电缆拔出。在拔出连接器的过程中,请保持 两边对齐以避免弄弯任何连接器插针。另外,在连接电缆之前,请确保两个 连接器均已正确定向并对齐。

■ 备注: 您的计算机及特定组件的颜色可能与本说明文件中所示颜色有所不同。

为避免损坏计算机,请在开始拆装计算机内部组件之前执行以下步骤。

- 1. 确保工作表面平整、整洁,以防止刮伤主机盖。
- 2. [关闭计算机](#page-9-0) (请参阅*关闭计算机*)。
- 3. 如果已将计算机连接至诸如可选的介质基座或电池片等对接设备(已 对接), 请断开对接。

### <span id="page-9-0"></span>小心: 要断开网络电缆的连接,请先从计算机上拔下网络电缆,再将其从网络 设备上拔下。

- 4. 断开计算机上所有网络电缆的连接。
- 5. 断开计算机和所有连接的设备与各自电源插座的连接。
- 6. 关闭显示屏并翻转计算机,使其上部朝下放在平整的工作表面上。

4 备注: 为避免损坏系统板, 必须在维修计算机之前取出主电池。

- 7. 取出主电池。
- 8. 翻转计算机使其上部朝上。
- 9. 打开显示屏。
- 10. 按电源按钮以导去系统板上的残留电量。

小心: 为防止触电,请始终在打开显示屏之前断开计算机与电源插座的连接。

- 小心: 触摸计算机内部任何组件之前,请先触摸未上漆的金属表面(例如计算 机背面的金属)以导去身上的静电。在操作过程中,请不时触摸未上漆的金 属表面,以导去静电,否则可能损坏内部组件。
- 11. 从相应的插槽中卸下所有已安装的 ExpressCard 或智能卡。

#### 建议工具

执行本说明文件中的步骤可能要求使用以下工具:

- 小型平口螺丝刀
- 0 号梅花槽螺丝刀
- 1 号梅花槽螺丝刀
- 小型塑料划片
- 快擦写 BIOS 更新程序 CD

#### 关闭计算机

#### $\bigwedge$  小心: 为避免数据丢失,请在关闭计算机之前,保存并关闭所有打开的文件, 并退出所有打开的程序。

- 1. 关闭操作系统:
	- 在 Windows Vista 中:

单击**开始 <sup>(5)</sup>,**然后单击**开始**菜单右下角的箭头(如下所示),再 单击关机。

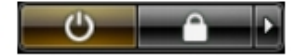

- <span id="page-10-0"></span>• 在 Windows XP 中: 单击开始 → 关闭计算机 → 关机 。关闭操作系统过程结束后,计算 机将关闭。
- 2. 确保计算机和所有连接的设备的电源均已关闭。如果关闭操作系统 时,计算机和连接的设备的电源未自动关闭,请按住电源按钮大约 4 秒钟即可将它们关闭。

#### 拆装计算机内部组件之后

完成所有更换步骤后,请确保在打开计算机前已连接好所有外部设备、插 卡和电缆。

#### 小心: 要避免损坏计算机,请仅使用专门为此 Dell 特定计算机设计的电池。切 勿使用为 Dell 其他计算机设计的电池。

- 1. 连接所有外部设备(例如端口复制器、电池片或介质基座)并装回所 有插卡(例如 ExpressCard)。
- 2. 将电话线或网络电缆连接到计算机。

#### 小心: 要连接网络电缆,请先将电缆插入网络设备,然后将其插入计算机。

- 3. 装回电池。
- 4. 将计算机和所有已连接设备连接至电源插座。
- 5. 打开计算机电源。

# <span id="page-12-0"></span>ATG 手柄 2

- 1. 按照"*[拆装计算机内部组件之前](#page-8-0)"*中的步骤进行操作。
- 2. 拧下用于将 ATG 手柄固定至计算机的螺钉。

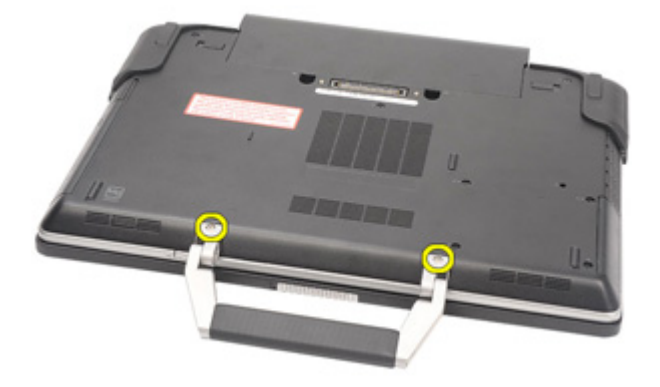

3. 将 ATG 手柄从计算机卸下。

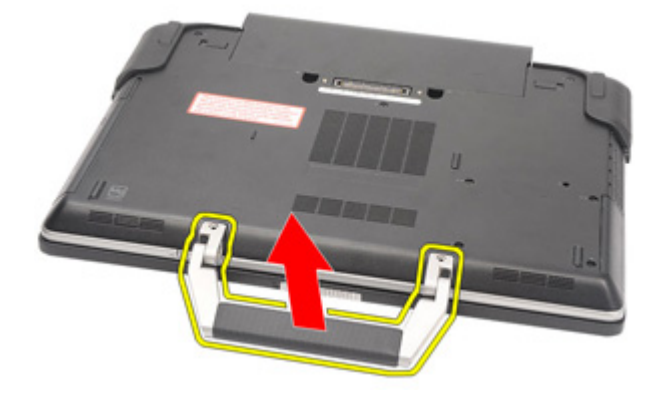

### <span id="page-13-0"></span>安装 ATG 手柄

- 1. 放置 ATG 手柄并拧紧用于将其固定至计算机的螺钉。
- 2. 按照"[拆装计算机内部组件之后](#page-10-0)"中的步骤进行操作。

# <span id="page-14-0"></span>ATG 端口盖 **3**

### 卸下 ATG 端口盖

- 1. 按照"[拆装计算机内部组件之前](#page-8-0)"中的步骤进行操作。
- 2. 拧下右 ATG 端口盖的螺钉。

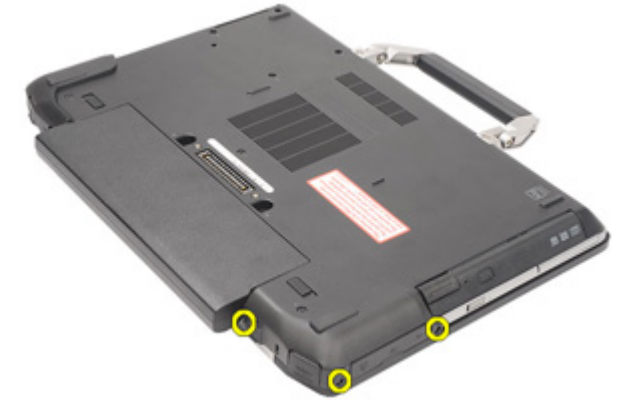

3. 卸下右 ATG 端口盖。

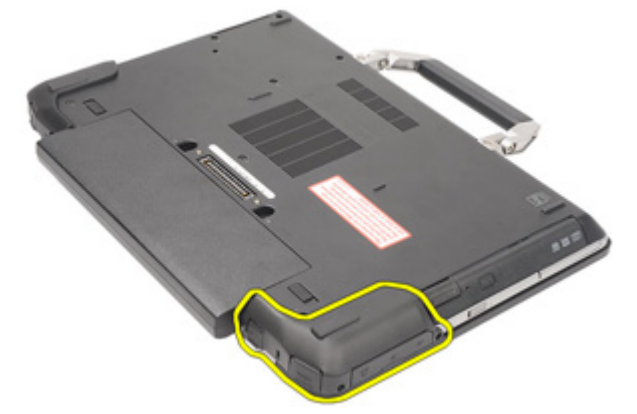

4. 拧下左 ATG 端口盖的螺钉。

<span id="page-15-0"></span>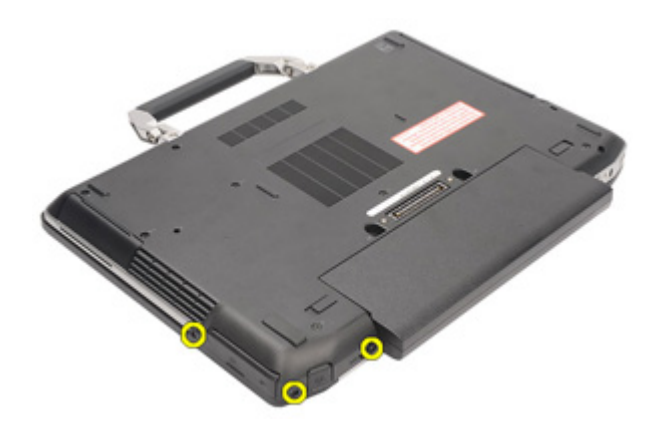

5. 卸下左 ATG 端口盖。

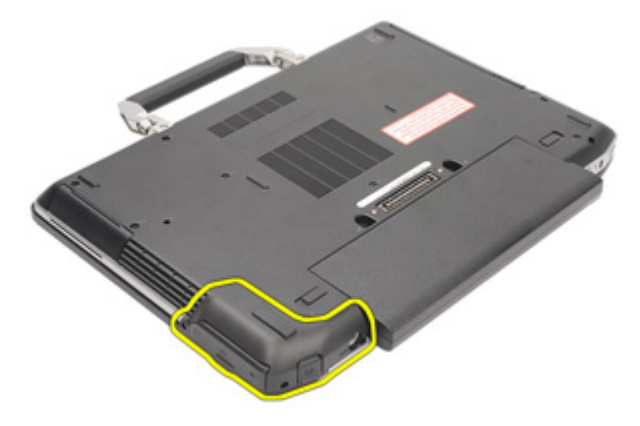

## 安装 ATG 端口盖

- 1. 放置 ATG 端口盖并拧紧用于将其固定至计算机的螺钉。
- 2. 按照"[拆装计算机内部组件之后](#page-10-0)"中的步骤进行操作。

# <span id="page-16-0"></span>调制解调器连接器插头 4

### 卸下调制解调器连接器插头

- 1. 按照"*[拆装计算机内部组件之前](#page-8-0)*"中的步骤进行操作。
- 2. 卸下[电池](#page-20-0)。
- 3. 弹开橡胶护盖。
- 4. 标识针孔。

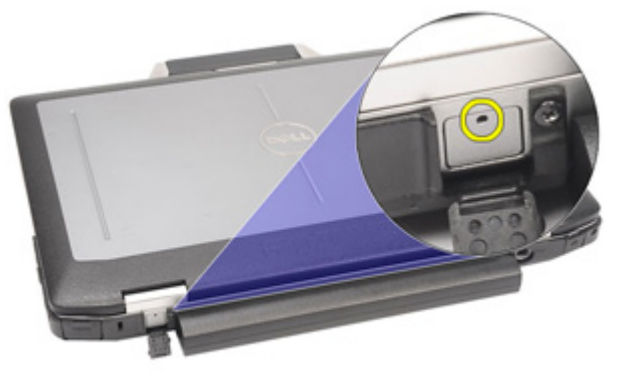

5. 将针插入孔中,并向上拉动针以释放闩锁护盖。

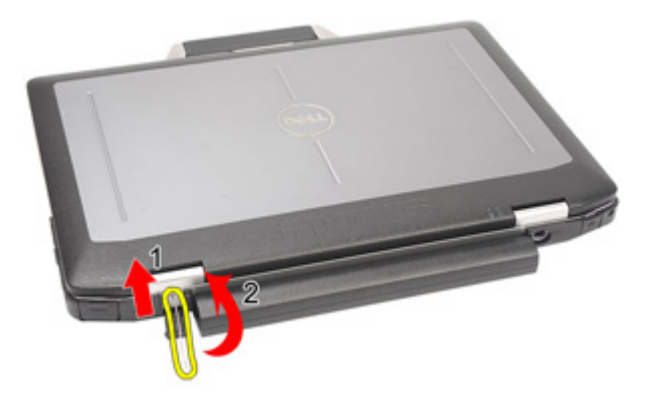

6. 卸下主机盖。

<span id="page-17-0"></span>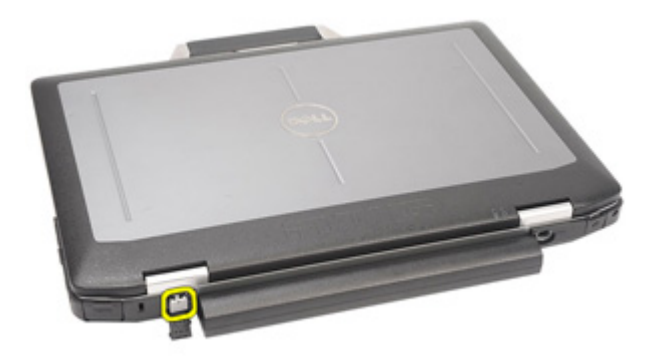

### 安装调制解调器连接器插头

- 1. 放置调制解调器盖。
- 2. 标识针孔, 将针插入孔中并拉动针以锁定盖。
- 3. 锁定橡胶盖。
- 4. 安装[电池](#page-21-0)。
- 5. 按照" [拆装计算机内部组件之后](#page-10-0)"中的步骤进行操作。

# <span id="page-18-0"></span>ExpressCard 5

# 卸下 ExpressCard

- 1. 按照"[拆装计算机内部组件之前](#page-8-0)"中的步骤进行操作。
- 2. 按下 ExpressCard 以将其从计算机释放出来。

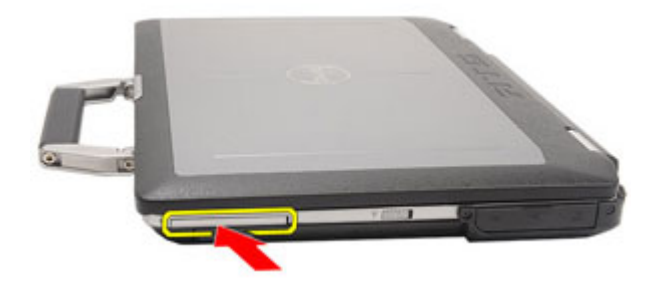

3. 将 ExpressCard 从计算机滑出。

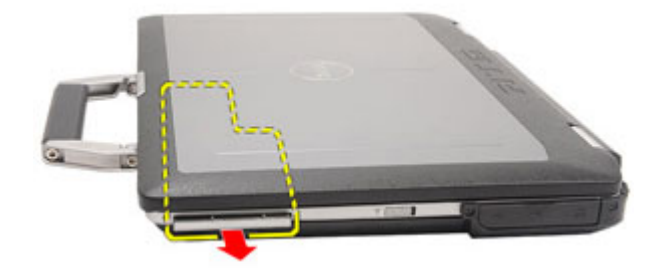

## 安装 ExpressCard

- 1. 将 ExpressCard 滑入卡槽,直至其卡入到位。
- 2. 按照"[拆装计算机内部组件之后](#page-10-0)"中的步骤进行操作。

# <span id="page-20-0"></span>电池 6

### 卸下电池

- 1. 按照"*[拆装计算机内部组件之前](#page-8-0)*"中的步骤进行操作。
- 2. 将电池闩锁滑动到解锁位置。

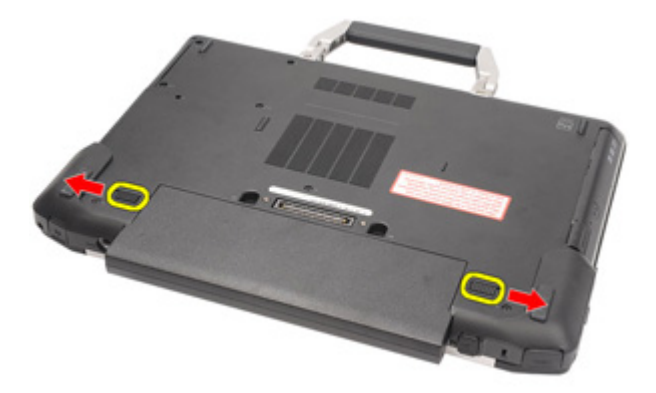

3. 将电池从计算机中滑出,并将其卸下。

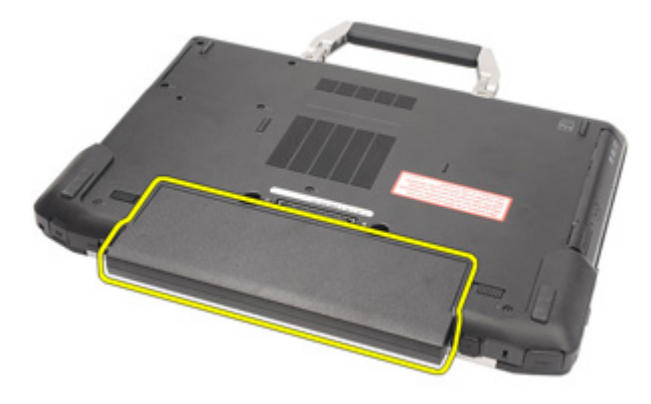

### <span id="page-21-0"></span>安装电池

- 1. 将电池滑入卡槽,直至其卡入到位。
- 2. 按照"[拆装计算机内部组件之后](#page-10-0)"中的步骤进行操作。

# <span id="page-22-0"></span>用户识别模块 (SIM) <sup>卡</sup> 7

## 卸下用户识别模块 (SIM) 卡

- 1. 按照"[拆装计算机内部组件之前](#page-8-0)"中的步骤进行操作。
- 2. 卸下[电池](#page-20-0)。
- 3. 将 SIM 卡插入卡槽。

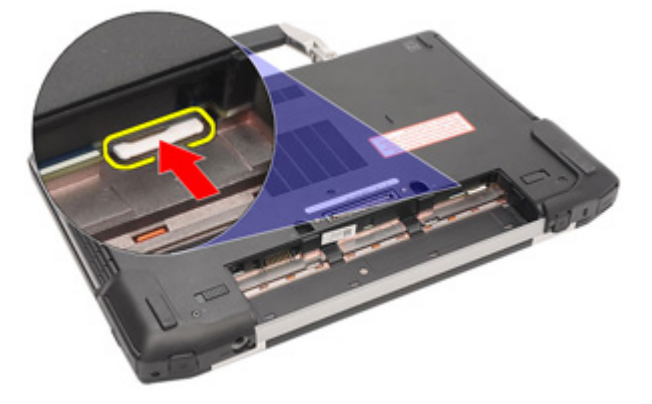

4. 将 SIM 卡从系统卸下。

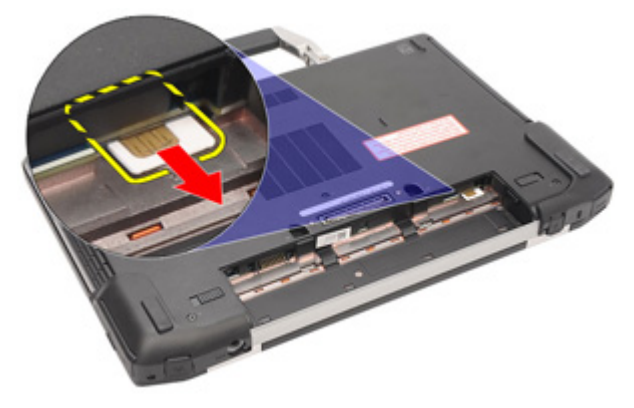

### <span id="page-23-0"></span>安装用户识别模块 (SIM) 卡

- 1. 将 SIM 卡滑入卡槽。
- 2. 安装[电池](#page-21-0)。
- 3. 按照"*[拆装计算机内部组件之后](#page-10-0)*"中的步骤进行操作。

# <span id="page-24-0"></span>安全数字 (SD) 卡 8

### 卸下安全数字 (SD) 卡

- 1. 按照"[拆装计算机内部组件之前](#page-8-0)"中的步骤进行操作。
- 2. 按 SD 卡以将 SD 卡从计算机释放出来。

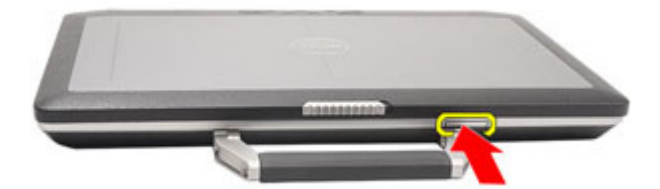

3. 将 SD 卡从计算机中滑出。

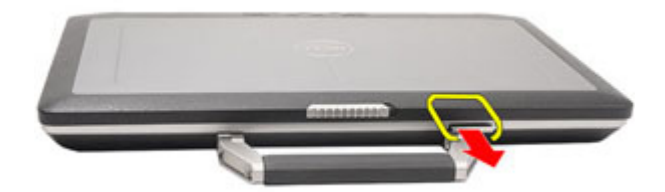

### 安装安全数字 (SD) 卡

- 1. 将安全数字 (SD) 卡滑入卡槽,直到其卡入到位。
- 2. 按照"[拆装计算机内部组件之后](#page-10-0)"中的步骤进行操作。

# <span id="page-26-0"></span>基座盖 9

#### 卸下基座盖

- 1. 按照"*[拆装计算机内部组件之前](#page-8-0)*"中的步骤进行操作。
- 2. 卸下 ATG [手柄](#page-12-0) (仅适用于 E6420 ATG 系统)。
- 3. 卸下 ATG [端口盖](#page-14-0)(仅适用于 E6420 ATG 系统)。
- 4. 卸下[电池](#page-20-0)。
- 5. 卸下  $SD \neq$ 。
- 6. 拧下用于将基座盖固定至计算机的螺钉。

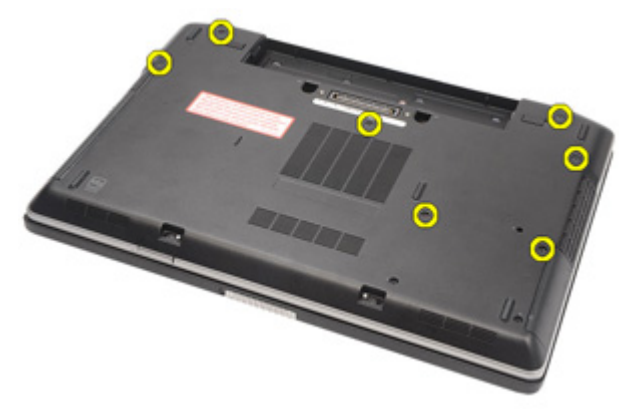

7. 向上提起基座盖,并从计算机上取下。

<span id="page-27-0"></span>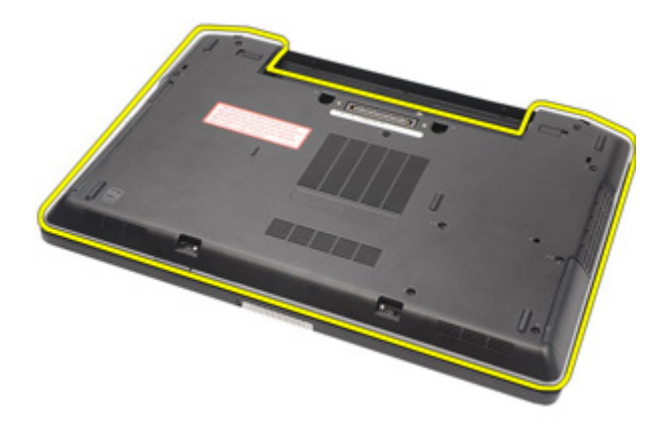

#### 安装基座盖

- 1. 放置基座盖并将螺孔与计算机正确对齐。
- 2. 拧紧用于将基座盖固定至计算机的螺钉。
- 3. 安装[安全数字](#page-24-0) (SD) 卡
- 4. 安装[电池](#page-21-0)。
- 5. 安装 ATG [端口盖](#page-15-0)(仅适用于 E6420 ATG 系统)。
- 6. 安装 ATG [手柄](#page-13-0) (仅适用于 E6420 ATG 系统)。
- 7. 按照"*[拆装计算机内部组件之后](#page-10-0)*"中的步骤进行操作。

# <span id="page-28-0"></span>硬盘驱动器 10

### 卸下硬盘驱动器

- 1. 按照" [拆装计算机内部组件之前](#page-8-0)"中的步骤进行操作。
- 2. 卸下[电池](#page-20-0)。
- 3. 拧下用于将硬盘驱动器固定至计算机的螺钉。

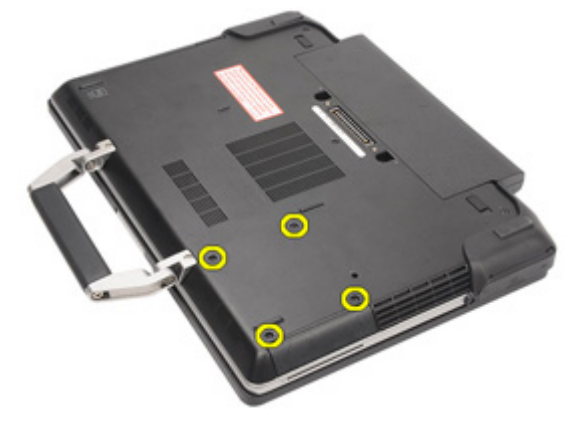

4. 将硬盘驱动器从计算机滑出。

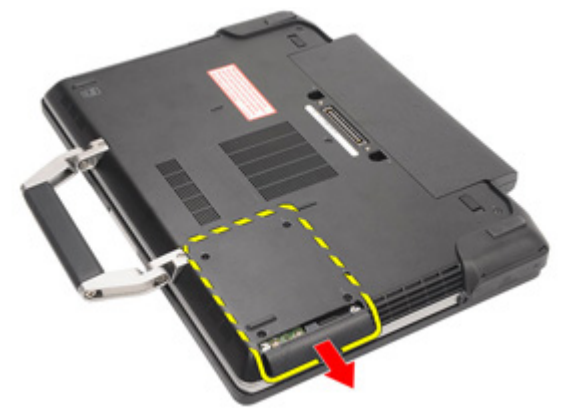

5. 拧下用于将硬盘驱动器盒固定至硬盘驱动器的螺钉。

<span id="page-29-0"></span>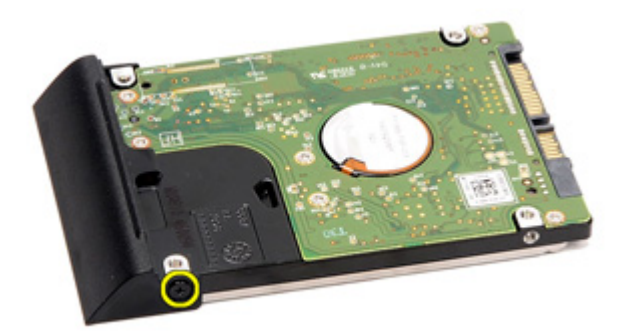

6. 将硬盘驱动器盒从硬盘驱动器拉出。

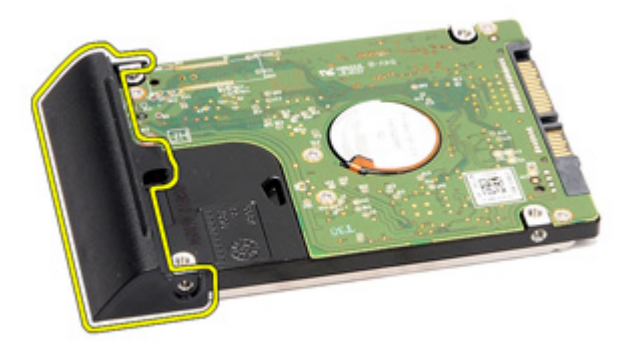

### 安装硬盘驱动器

- 1. 将硬盘驱动器盒附接至硬盘驱动器上。
- 2. 拧紧用于将硬盘驱动器盒固定至硬盘驱动器的螺钉。
- 3. 将硬盘驱动器滑入计算机。
- 4. 装回并拧紧用于将硬盘驱动器固定至计算机的螺钉。
- 5. 安装*[电池](#page-21-0)*。
- 6. 按照"*[拆装计算机内部组件之后](#page-10-0)*"中的步骤进行操作。

# <span id="page-30-0"></span>光盘驱动器 11

### 卸下光盘驱动器

- 1. 按照"[拆装计算机内部组件之前](#page-8-0)"中的步骤进行操作。
- 2. 卸下[电池](#page-20-0)。
- 3. 将驱动器闩锁推入插槽。

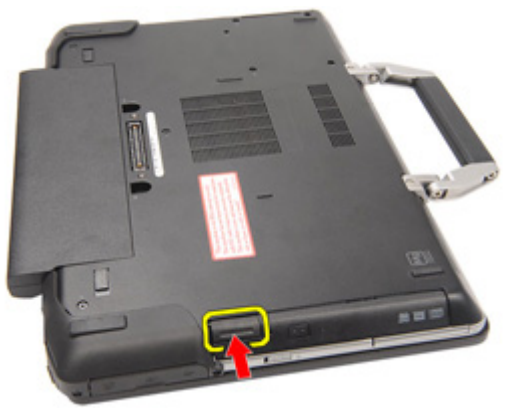

4. 使用驱动器闩锁拉动光盘驱动器。

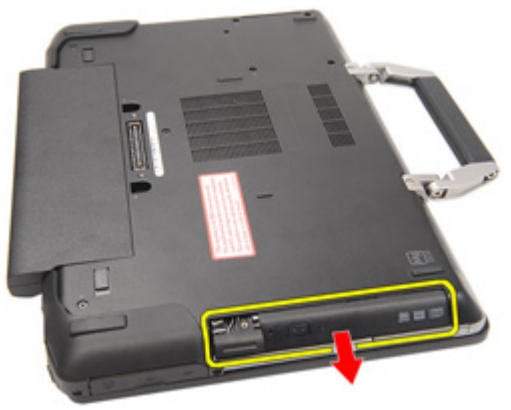

5. 从一侧拉动光盘驱动器盖以将其释放出来。

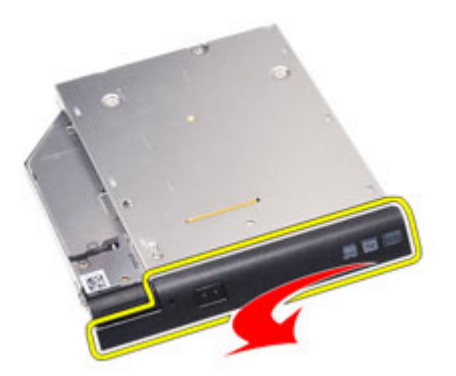

6. 拉动光盘驱动器盖的另一侧,以将其从光盘驱动器完全释放出来。

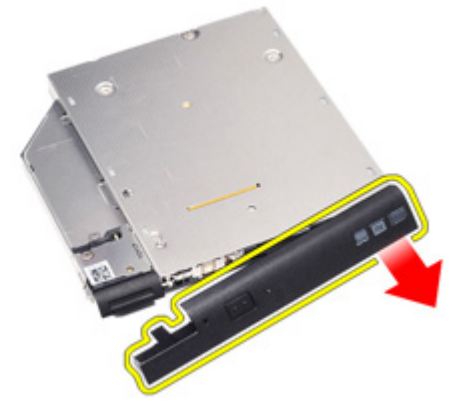

7. 拧下用于将驱动器闩锁固定至光盘驱动器的螺钉。

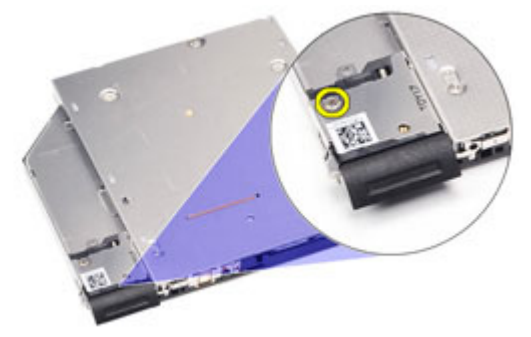

8. 将驱动器闩锁从光盘驱动器卸下。

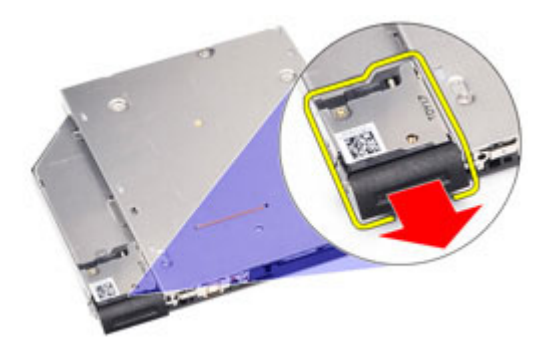

9. 拧下用于将驱动器闩锁支架固定至光盘驱动器的螺钉。

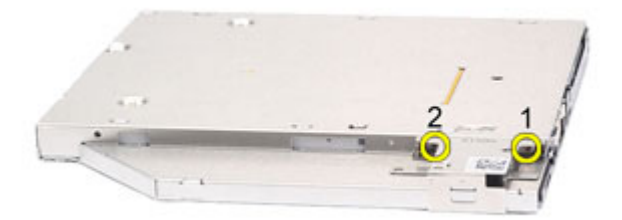

10. 将驱动器闩锁支架从光盘驱动器卸下。

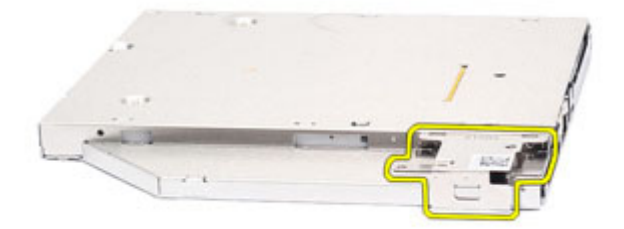

### <span id="page-33-0"></span>安装光盘驱动器

- 1. 将驱动器闩锁支架插入光盘驱动器。
- 2. 拧紧用于将驱动器闩锁支架固定至光盘驱动器的螺钉。
- 3. 将驱动器闩锁插入光盘驱动器。
- 4. 拧紧用于将驱动器闩锁固定至光盘驱动器的螺钉。
- 5. 推动光盘驱动器盖的一侧,以将其完全插入光盘驱动器。
- 6. 从一侧拉起光盘驱动器盖,以从侧面插入。
- 7. 使用驱动器闩锁插入光盘驱动器。
- 8. 将驱动器闩锁置于插槽中。
- 9. 安装[电池](#page-21-0)。
- 10. 按照"[拆装计算机内部组件之后](#page-10-0)"中的步骤进行操作。

# <span id="page-34-0"></span>内存卡 12

### 卸下内存卡

- 1. 按照"*[拆装计算机内部组件之前](#page-8-0)*"中的步骤进行操作。
- 2. 卸下  $ATG = k\pi$  (仅话用于  $E6420$  ATG 系统)。
- 3. 卸下 ATG [端口盖](#page-14-0) (仅适用于 E6420 ATG 系统)。
- 4. 卸下[电池](#page-20-0)。
- 5. 卸下*[安全数字](#page-24-0) (SD) 卡*
- 6. 卸下*[基座盖](#page-26-0)*。
- 7. 请用指尖小心拨开内存模块连接器两端的固定夹,直至内存模块弹起。

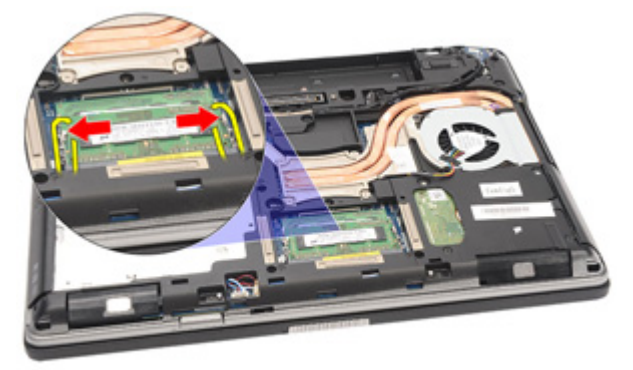

8. 以 45 度角将模块拉离系统板, 以便将内存模块从系统板上的连接器卸 下。

<span id="page-35-0"></span>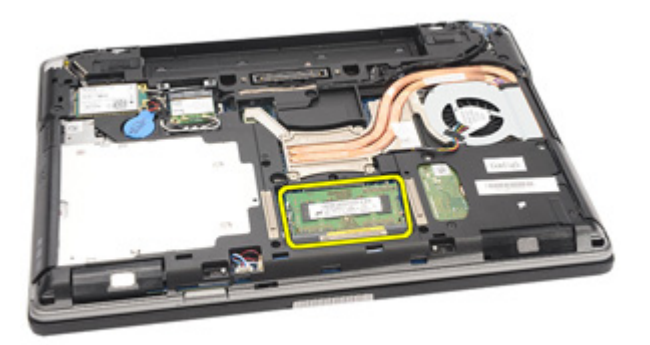

### 安装内存卡

- 1. 将内存模块推入内存插槽。
- 2. 按用于将内存模块固定至系统板的固定夹。
- 3. 安装*[基座盖](#page-27-0)*。
- 4. 安装[安全数字](#page-24-0) (SD) 卡
- 5. 安装*[电池](#page-21-0)*。
- 6. 安装 ATG [端口盖](#page-15-0)(仅适用于 E6420 ATG 系统)。
- 7. 安装 ATG [手柄](#page-13-0) (仅适用于 E6420 ATG 系统)。
- 8. 按照" [拆装计算机内部组件之后](#page-10-0)"中的步骤进行操作。
# 无线局域网 (WLAN) 卡 13

#### 卸下无线局域网 (WLAN) 卡

- 1. 按照"[拆装计算机内部组件之前](#page-8-0)"中的步骤讲行操作。
- 2. 卸下  $ATG = k\pi$  (仅话用于  $E6420$  ATG 系统)。
- 3. 卸下 ATG [端口盖](#page-14-0)(仅适用于 E6420 ATG 系统)。
- 4. 卸下[电池](#page-20-0)。
- 5. 卸下*[安全数字](#page-24-0) (SD) 卡*
- 6. 卸下*[基座盖](#page-26-0)*。
- 7. 断开天线电缆与 WLAN 卡的连接。

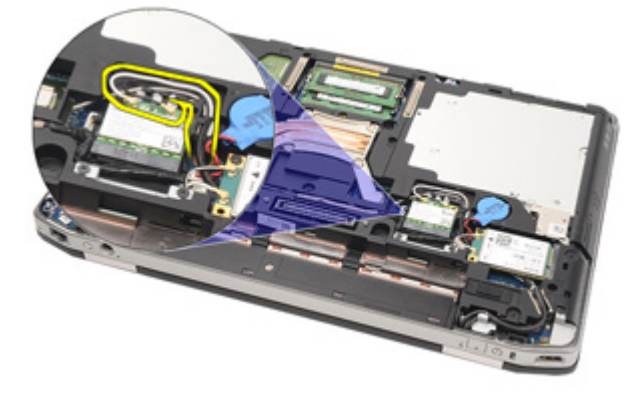

8. 拧下用于将 WLAN 卡固定到计算机的螺钉。

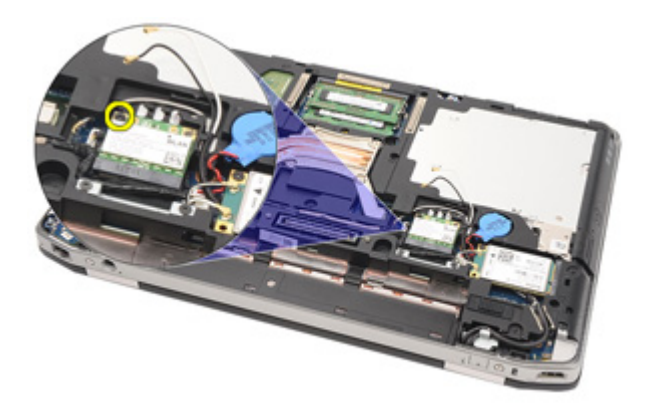

9. 滑动 WLAN 卡并将其从系统板上的插槽卸下。

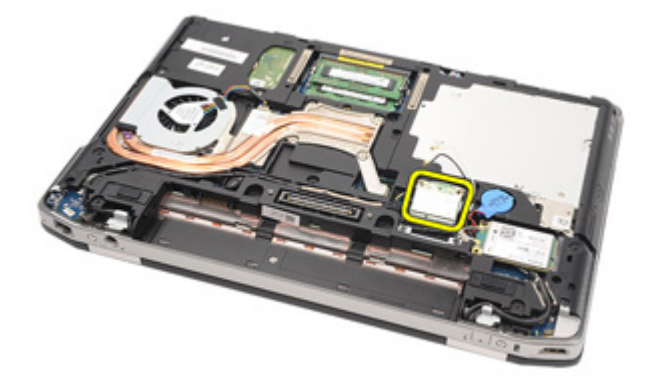

### 安装无线局域网 (WLAN) 卡

- 1. 将 WLAN 卡以 45 度角插入连接器。
- 2. 装回并拧紧用于将 WLAN 卡固定至计算机的螺钉。
- 3. 将天线电缆连接到各自的连接器(如 WLAN 卡上所标示)。
- 4. 安装 ATG [端口盖](#page-15-0) (仅适用于 E6420 ATG 系统)。
- 5. 安装  $ATG = \frac{4\pi}{3}$  (仅适用于 E6420 ATG 系统)。
- 6. 安装*[基座盖](#page-27-0)*。
- 7. 安装[安全数字](#page-24-0) (SD) 卡。
- 8. 安装[电池](#page-21-0)。
- 9. 按照"[拆装计算机内部组件之后](#page-10-0)"中的步骤进行操作。

## <span id="page-38-0"></span>无线广域网 (WWAN) 卡 14

## 卸下无线广域网 (WWAN) 卡

- 1. 按照"[拆装计算机内部组件之前](#page-8-0)"中的步骤讲行操作。
- 2. 卸下  $ATG = k\pi$  (仅话用于  $E6420$  ATG 系统)。
- 3. 卸下 ATG [端口盖](#page-14-0) (仅适用于 E6420 ATG 系统)。
- 4. 卸下[电池](#page-20-0)。
- 5. 卸下  $SD \neq$ 。
- 6. 卸下 [基座盖](#page-26-0)。
- 7. 断开 WWAN 卡与天线电缆的连接。

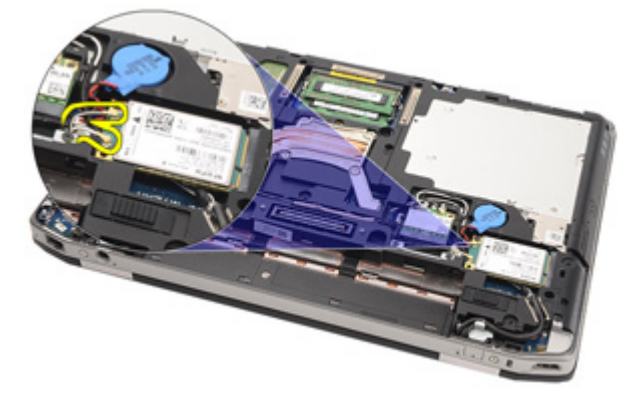

8. 拧下用于将 WWAN 卡固定至计算机的螺钉。

<span id="page-39-0"></span>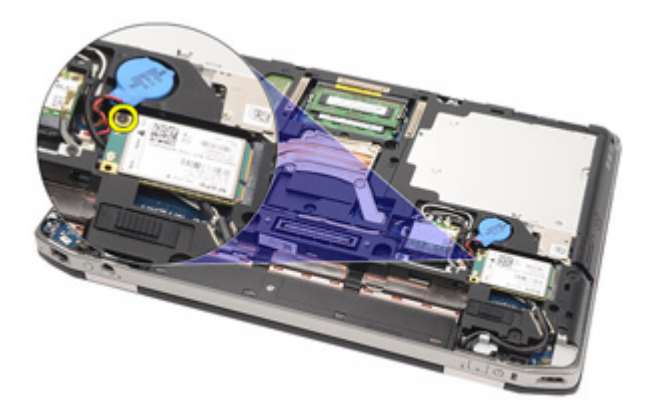

9. 将 WWAN 卡从连接器滑出,并将其从计算机卸下。

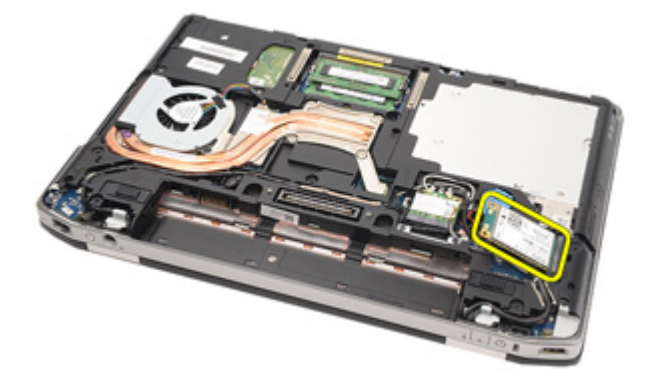

#### 安装无线广域网 (WWAN) 卡

- 1. 将 WWAN 卡以 45 度角插入连接器。
- 2. 装回并拧紧用于将 WWAN 卡固定至计算机的螺钉。
- 3. 将天线电缆连接到各自的连接器(如 WWAN 上所标示)。
- 4. 安装[基座盖](#page-27-0)。
- 5. 安装[安全数字](#page-24-0) (SD) 卡
- 6. 安装*[电池](#page-21-0)*。
- 7. 安装 ATG [端口盖](#page-15-0) (仅适用于 E6420 ATG 系统)。
- 8. 安装 ATG [手柄](#page-13-0) (仅适用于 E6420 ATG 系统)。
- 9. 按照"[拆装计算机内部组件之后](#page-10-0)"中的步骤进行操作。

# 币形电池 15

### 卸下币形电池

- 1. 按照"[拆装计算机内部组件之前](#page-8-0)"中的步骤进行操作。
- 2. 卸下  $ATG = k\pi$  (仅话用于 E6420 ATG 系统)。
- 3. 卸下 ATG [端口盖](#page-14-0) (仅适用于 E6420 ATG 系统)。
- 4. 卸下[电池](#page-20-0)。
- 5. 卸下  $SD \neq$ 。
- 6. 卸下 [基座盖](#page-26-0)。
- 7. 断开固定在币形电池上的任何天线。

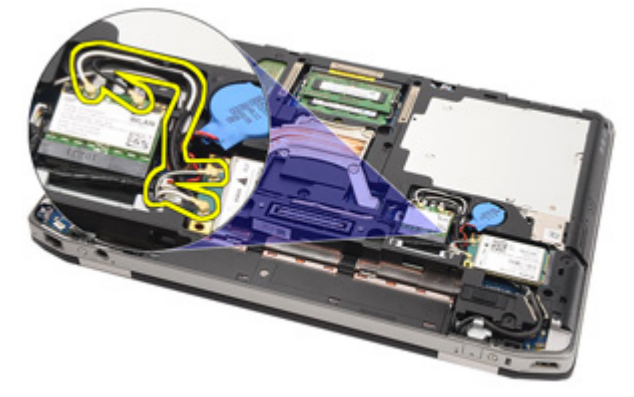

8. 断开币形电池电缆与系统板的连接。

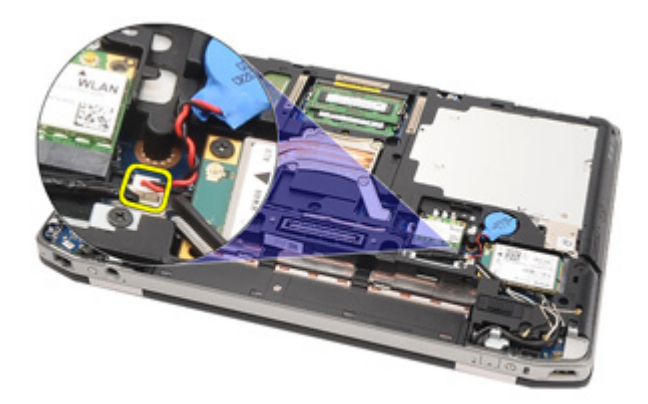

9. 释放币形电池并将其从计算机卸下。

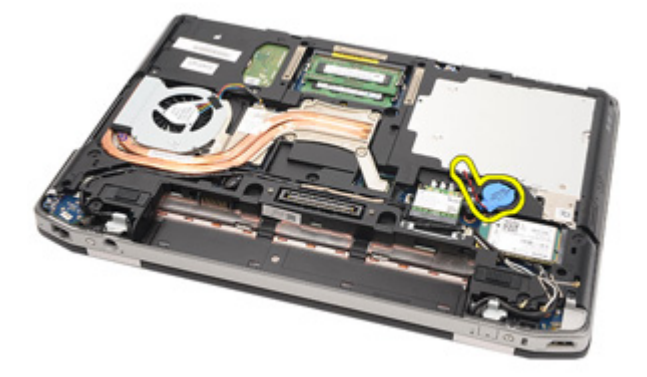

### 安装币形电池

- 1. 将币形电池放入到位。
- 2. 将币形电池电缆连接到系统板。
- 3. 连接布置在币形电池上的任何天线。
- 4. 安装*[基座盖](#page-27-0)*。
- 5. 安装*[安全数字](#page-24-0) (SD) 卡。*
- 6. 安装[电池](#page-21-0)。
- 7. 安装 ATG [端口盖](#page-15-0) (仅适用于 E6420 ATG 系统)。
- 8. 安装 ATG [手柄](#page-13-0) (仅适用于 E6420 ATG 系统)。
- 9. 按照"[拆装计算机内部组件之后](#page-10-0)"中的步骤进行操作。

# **散热器 16**

### 卸下散热器

- 1. 按照"*[拆装计算机内部组件之前](#page-8-0)*"中的步骤进行操作。
- 2. 卸下 ATG [手柄](#page-12-0) (仅适用于 E6420 ATG 系统)。
- 3. 卸下 ATG [端口盖](#page-14-0)(仅适用于 E6420 ATG 系统)。
- 4. 卸下[电池](#page-20-0)。
- 5. 卸下  $SD \neq s$
- 6. 卸下 [基座盖](#page-26-0)。
- 7. 断开散热器部件电缆的连接。

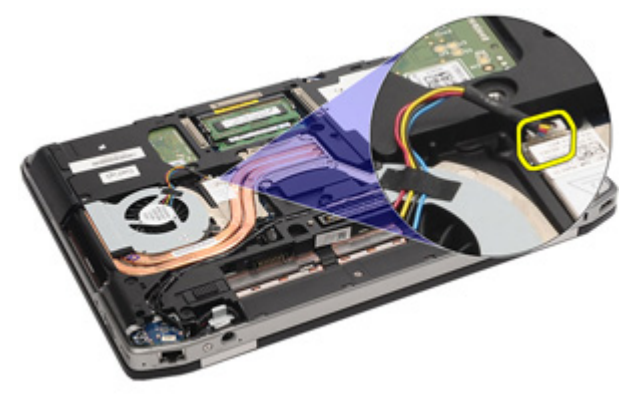

8. 拧松用于固定散热器的螺钉。

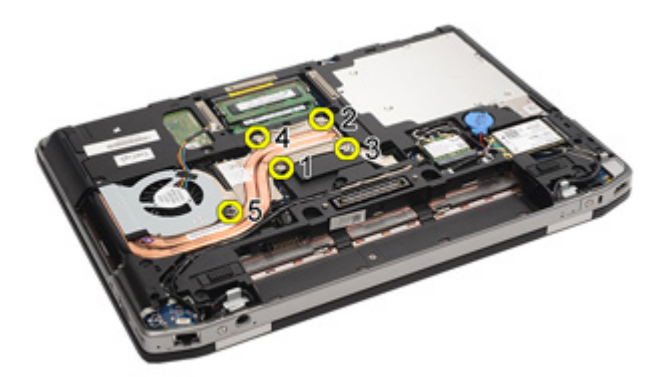

9. 将散热器部件从系统卸下。

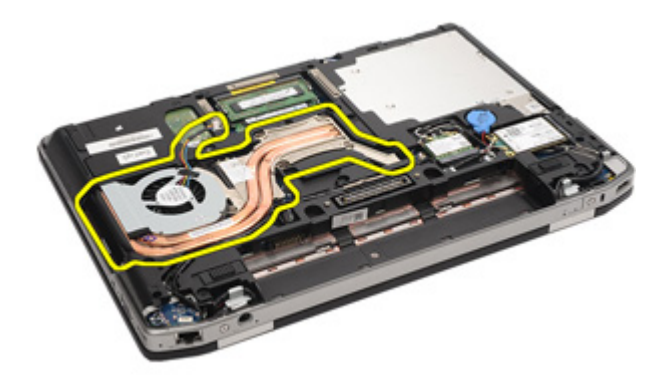

10. 以逆时针方向旋转处理器凸轮锁。

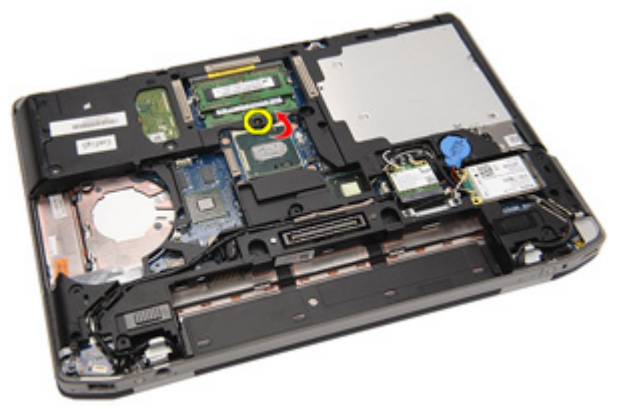

11. 将处理器从系统中卸下。

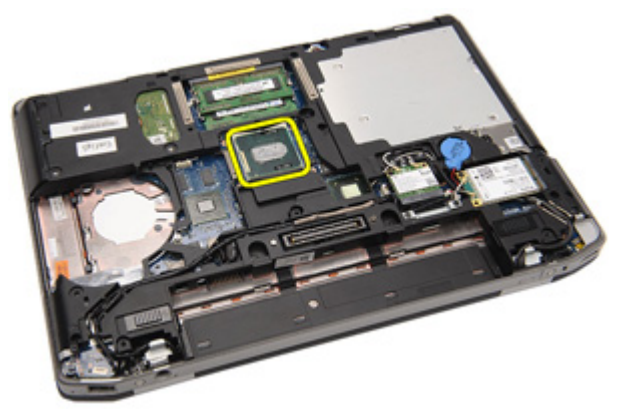

### 安装散热器

- 1. 将处理器插回到系统。
- 2. 以顺时针方向旋转处理器凸轮锁。
- 3. 将散热器部件置于系统中。
- 4. 拧紧用于固定散热器的四颗螺钉。
- 5. 连接散热器部件电缆。
- 6. 安装*[基座盖](#page-27-0)*。
- 7. 安装[安全数字](#page-24-0) (SD) 卡
- 8. 安装[电池](#page-21-0)。
- 9. 安装  $ATG \#D \#$  (仅适用于 E6420 ATG 系统)。
- 10. 安装 ATG [手柄](#page-13-0) (仅适用于 E6420 ATG 系统)。
- 11. 按照"[拆装计算机内部组件之后](#page-10-0)"中的步骤进行操作。

# <span id="page-46-0"></span>Bluetooth <sup>卡</sup> 17

## 卸下 Bluetooth 卡

- 1. 按照"[拆装计算机内部组件之前](#page-8-0)"中的步骤进行操作。
- 2. 卸下  $ATG = k\pi$  (仅话用于 E6420 ATG 系统)。
- 3. 卸下 ATG [端口盖](#page-14-0) (仅适用于 E6420 ATG 系统)。
- 4. 卸下[电池](#page-20-0)。
- 5. 卸下*[安全数字](#page-24-0) (SD) 卡*
- 6. 卸下 [基座盖](#page-26-0)。
- 7. 卸下*[硬盘驱动器](#page-28-0)*。
- 8. 拧下用于将 Bluetooth 卡固定至计算机的螺钉。

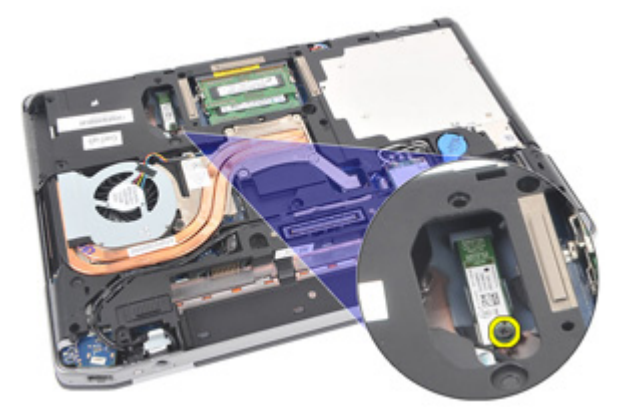

9. 将 Bluetooth 卡从定位器上卸下。

<span id="page-47-0"></span>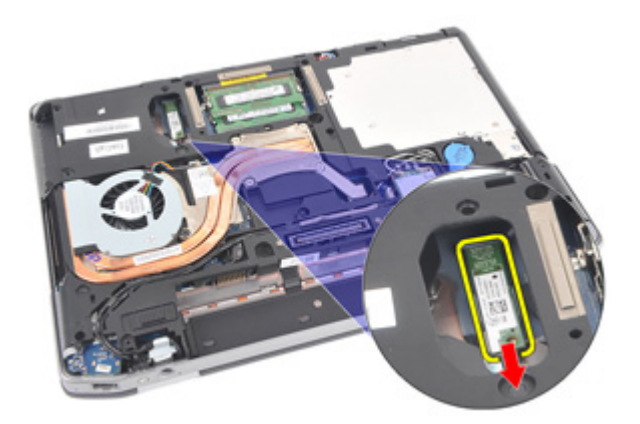

10. 断开 Bluetooth 电缆的连接。

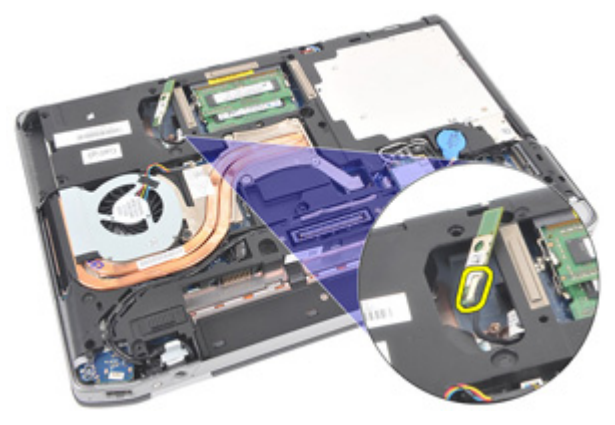

## 安装 Bluetooth 卡

- 1. 将 Bluetooth 电缆连接到 Bluetooth 卡。
- 2. 拧上用于将 Bluetooth 卡固定至计算机的螺钉。
- 3. 安装*[硬盘驱动器](#page-29-0)*。
- 4. 安装*[基座盖](#page-27-0)*。
- 5. 安装  $SD \neq$  $SD \neq$ 。
- 6. 安装*[电池](#page-21-0)*。
- 7. 安装 ATG [端口盖](#page-15-0) (仅适用于 E6420 ATG 系统)。
- 8. 安装 ATG [手柄](#page-13-0) (仅适用于 E6420 ATG 系统)。
- 9. 按照"[拆装计算机内部组件之后](#page-10-0)"中的步骤进行操作。

# <span id="page-48-0"></span>键盘装饰条 18

### 卸下键盘装饰条

- 1. 按照"[拆装计算机内部组件之前](#page-8-0)"中的步骤进行操作。
- 2. 使用塑料划片, 从顶部边缘撬动键盘装饰条, 并将其从计算机释放出 来。

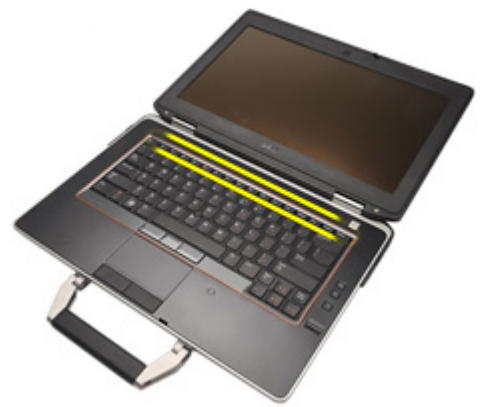

3. 沿着侧端撬动。

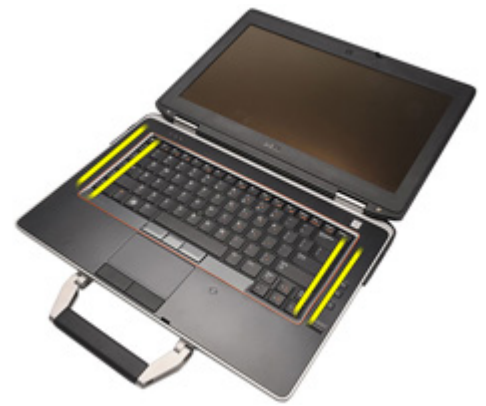

4. 释放装饰条的卡舌部分。

<span id="page-49-0"></span>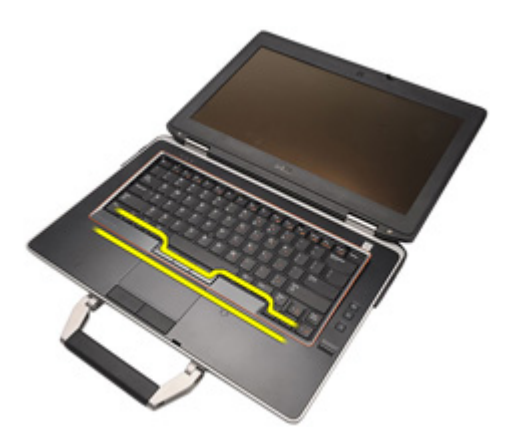

5. 轻轻提起键盘装饰条以将其从计算机释放出来。

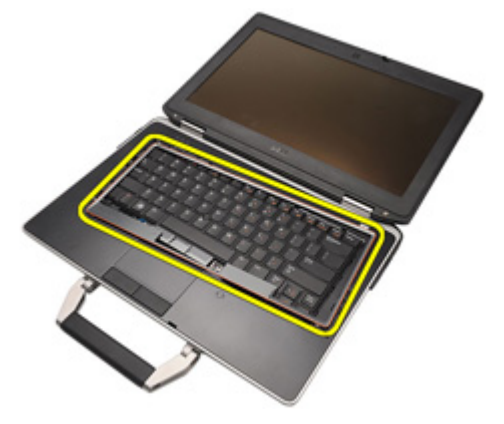

### 安装键盘装饰条

- 1. 将键盘装饰条与键盘对齐,并轻轻卡入到位。
- 2. 按照"*[拆装计算机内部组件之后](#page-10-0)*"中的步骤进行操作。

<span id="page-50-0"></span>**键盘** 19

卸下键盘

- 1. 按照"[拆装计算机内部组件之前](#page-8-0)"中的步骤进行操作。
- 2. 卸下[电池](#page-20-0)。
- 3. 卸下*[键盘装饰条](#page-48-0)*。
- 4. 拧下用于将键盘固定至计算机底部的螺钉。

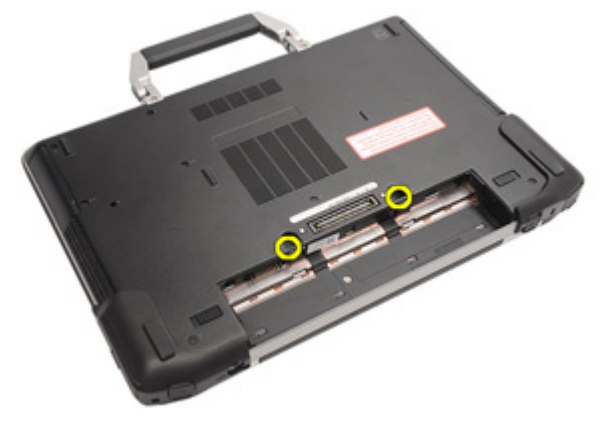

5. 拧下用于将键盘固定至系统的螺钉。

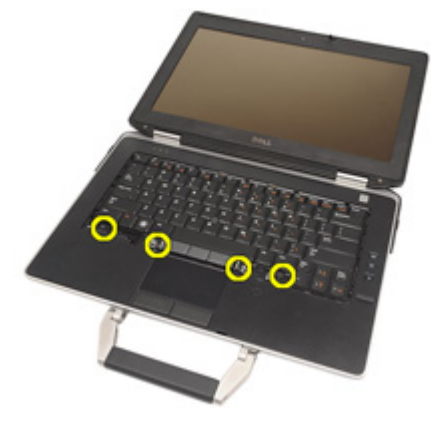

6. 小心地将键盘翻转过来,并朝显示屏放置。

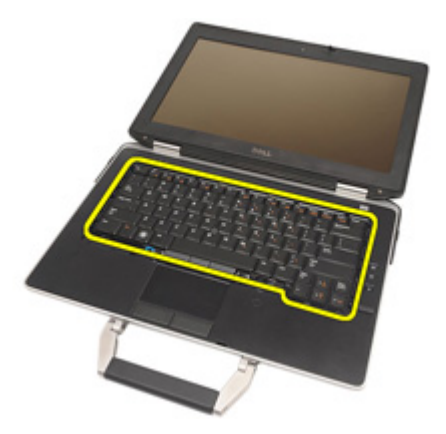

7. 断开键盘电缆与系统板的连接。

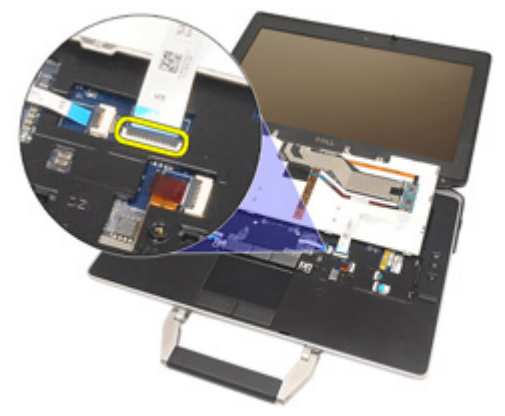

8. 从计算机上卸下键盘。

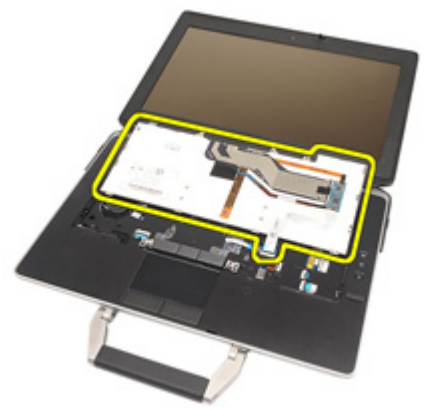

9. 从键盘剥下用于固定键盘电缆的胶带。

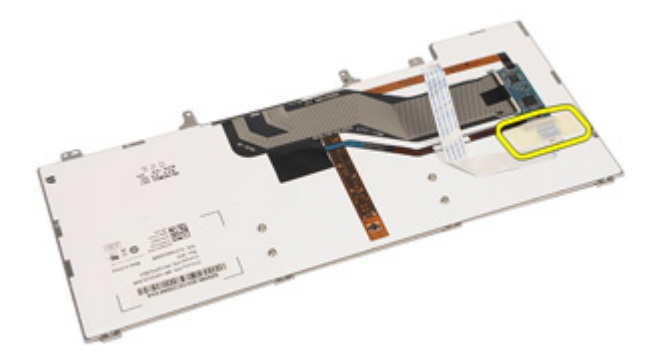

10. 解除电缆定位器锁定。

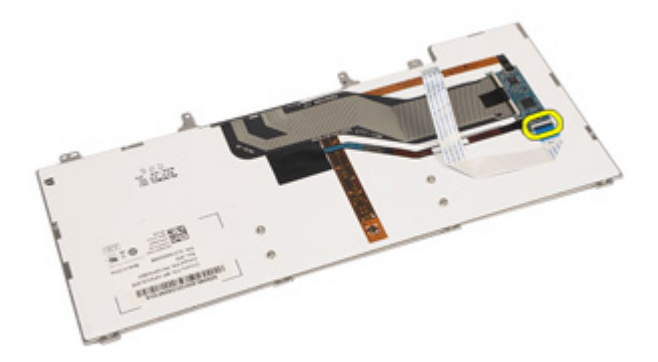

11. 断开键盘电缆的连接并将其从键盘卸下。

<span id="page-53-0"></span>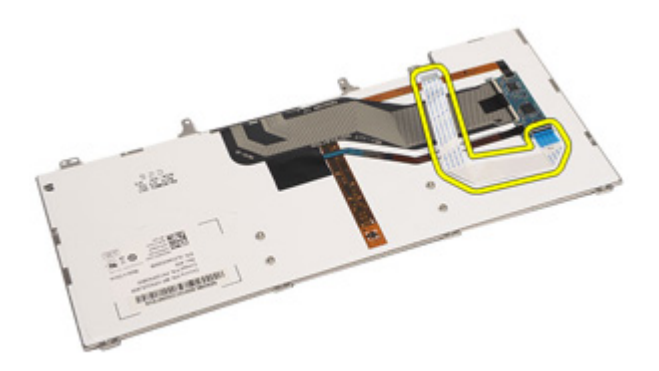

### 安装键盘

- 1. 连接键盘电缆,并使用胶带将其固定至键盘。
- 2. 将键盘电缆连接到系统板上的连接器。
- 3. 拧上用于将键盘固定至计算机的螺钉。
- 4. 安装[电池](#page-21-0)。
- 5. 安装*[键盘装饰条](#page-49-0)*。
- 6. 按照" [拆装计算机内部组件之后](#page-10-0)"中的步骤进行操作。

# 调制解调器卡 20

### 卸下调制解调器卡

- 1. 按照"*[拆装计算机内部组件之前](#page-8-0)*"中的步骤进行操作。
- 2. 卸下[电池](#page-20-0)。
- 3. 卸下*[键盘装饰条](#page-48-0)*。
- 4. 卸下[键盘](#page-50-0)。
- 5. 拧下用于将调制解调器卡固定至计算机的螺钉。

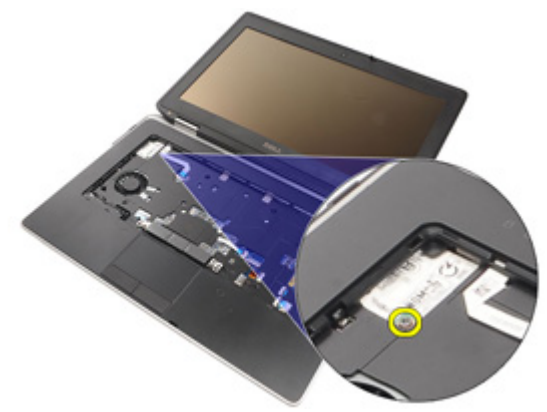

6. 将卡舌从掌垫下方拉出。

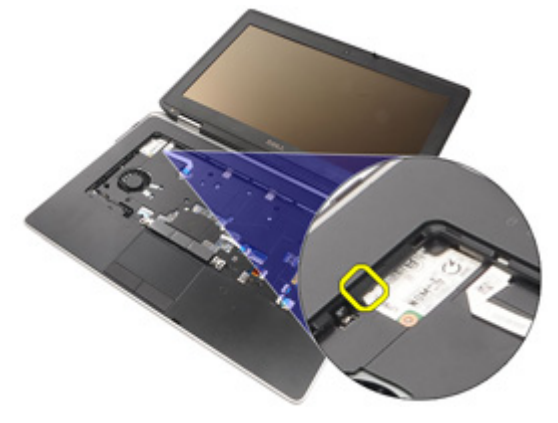

7. 提起卡舌以断开定位器的连接。

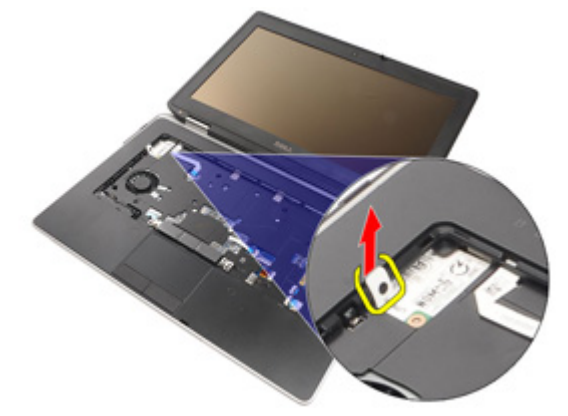

8. 以一定的角度旋转调制解调器。

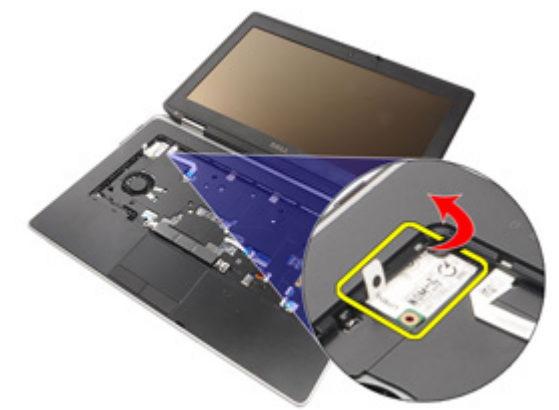

9. 将插槽上的调制解调器卡从计算机卸下。

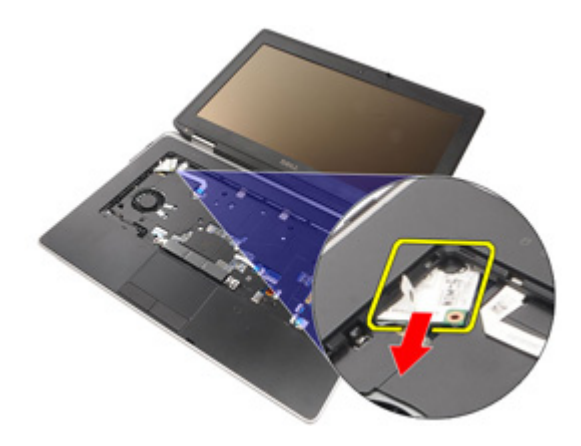

10. 断开调制解调器电缆与调制解调器卡的连接,并将其从系统卸下。

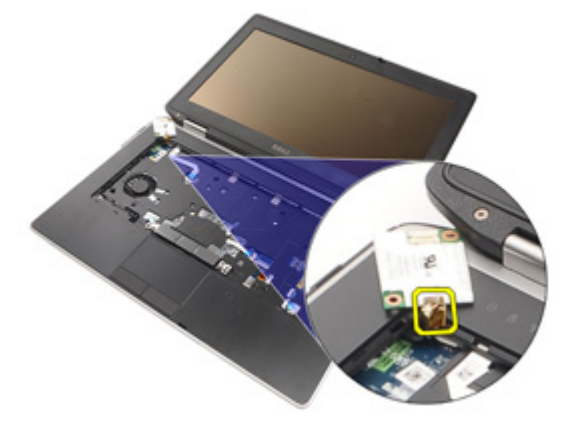

### 安装调制解调器卡

- 1. 将调制解调器电缆连接到系统板上的调制解调器卡。
- 2. 将调制解调器卡置于计算机中的插槽。
- 3. 拧紧用于将调制解调器卡固定至系统的螺钉。
- 4. 安装[键盘装饰条](#page-49-0)。
- 5. 安装*[键盘](#page-53-0)*。
- 6. 安装*[电池](#page-21-0)*。
- 7. 按照"[拆装计算机内部组件之后](#page-10-0)"中的步骤进行操作。

<span id="page-58-0"></span>**掌垫** 21

#### 卸下掌垫部件

- 1. 按照"[拆装计算机内部组件之前](#page-8-0)"中的步骤进行操作。
- 2. 卸下  $ATG = \frac{7\pi}{4}$  (仅适用于 E6420 ATG 系统)。
- 3. 卸下 ATG [端口盖](#page-14-0)(仅适用于 E6420 ATG 系统)。
- 4. 卸下[电池](#page-20-0)。
- 5. 卸下  $SD \neq$ 。
- 6. 卸下 [基座盖](#page-26-0)。
- 7. 卸下[光盘驱动器](#page-30-0)。
- 8. 卸下[硬盘驱动器](#page-28-0)。
- 9. 卸下  $WWAN \neq$  $WWAN \neq$ 。
- 10. 卸下 *[Bluetooth](#page-46-0) 卡*。
- 11. 卸下*[键盘装饰条](#page-48-0)*。
- 12. 卸下[键盘](#page-50-0)。
- 13. 拧下用于将掌垫部件固定至计算机的螺钉。

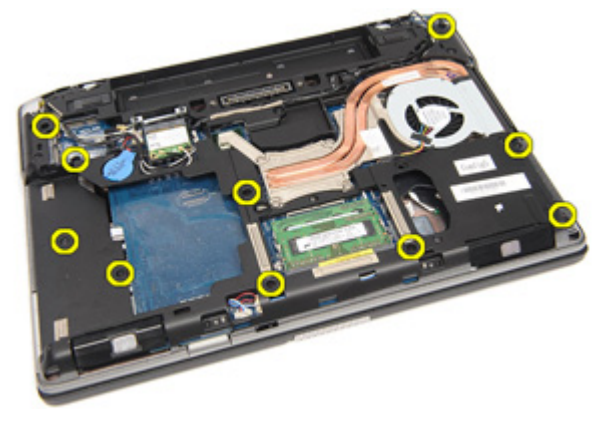

14. 翻转系统并拧下用于将掌垫部件固定至计算机的螺钉。

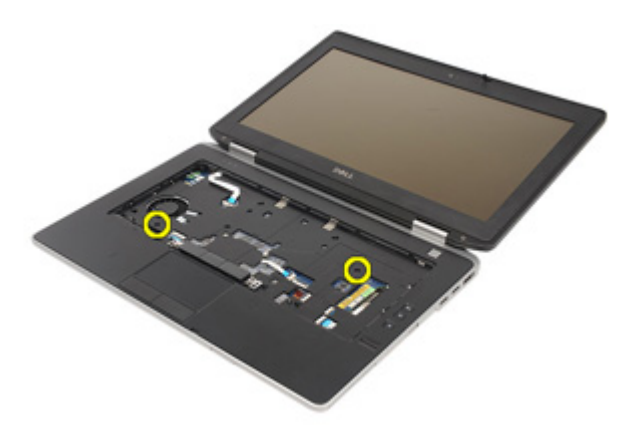

15. 释放 LED、智能卡、触摸板、RFID 和 ExpressCard 电缆,并断开其与系 统板的连接。

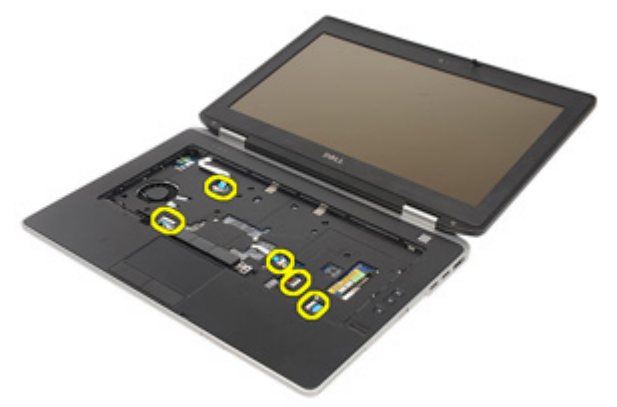

16. 使用塑料划片,轻轻地撬出掌垫的右上边角,并沿着划片操作至掌垫 右侧,以释放卡扣。

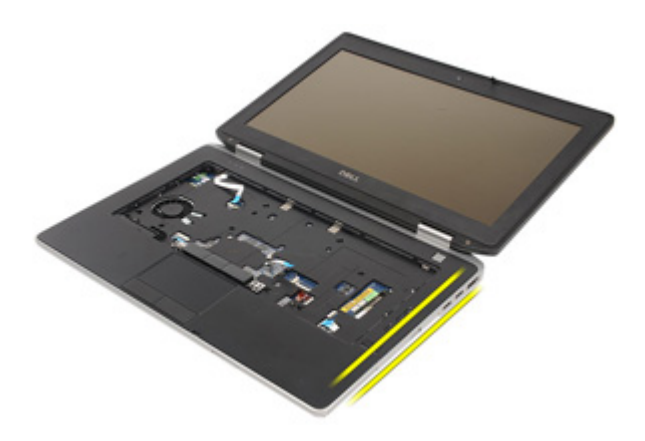

17. 继续使用划片沿着掌垫顶部和左侧撬动,直至所有的卡扣均释放。

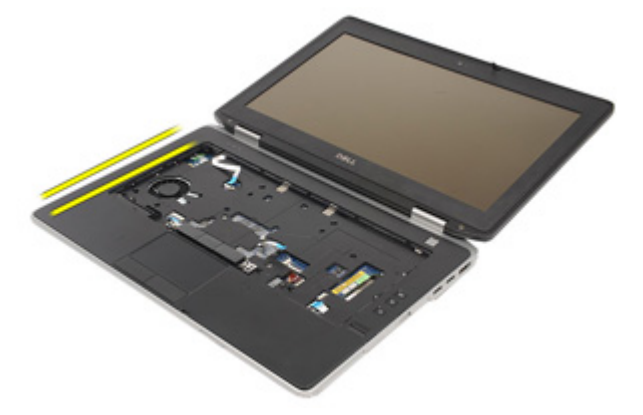

18. 以 25 度角提起顶部, 朝屏幕拉动掌垫, 并将其从计算机卸下。

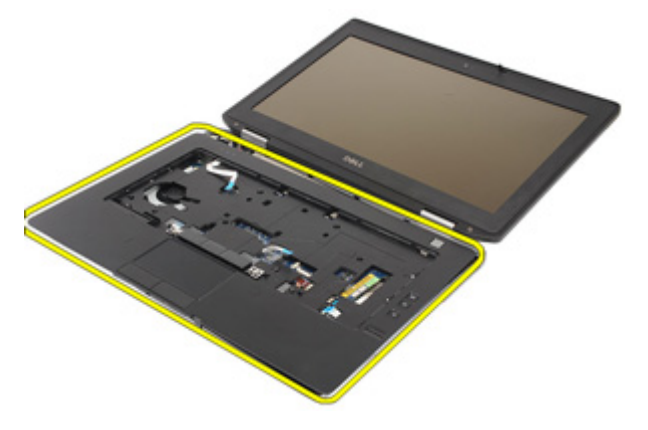

#### <span id="page-61-0"></span>安装掌垫部件

- 1. 将掌垫部件与计算机对齐,并轻轻地将其卡入到位。
- 2. 拧上用于将掌垫部件固定至系统板的螺钉。
- 3. 将 LED、智能卡、触摸板、RFID 和 ExpressCard 电缆连接到系统板。
- 4. 拧上用于将掌垫部件固定至计算机的螺钉。
- 5. 安装*[键盘](#page-53-0)*。
- 6. 安装[键盘装饰条](#page-48-0)。
- 7. 安装 [Bluetooth](#page-47-0)  $\pm$ .
- 8. 安装  $WWAN \neq$  $WWAN \neq$ 。
- 9. 安装*[硬盘驱动器](#page-29-0)*。
- 10. 安装[光盘驱动器](#page-33-0)。
- 11. 安装*[基座盖](#page-27-0)*。
- 12. 安装[安全数字](#page-24-0) (SD) 卡
- 13. 安装[电池](#page-21-0)。
- 14. 安装 ATG [端口盖](#page-15-0) (仅适用于 E6420 ATG 系统)。
- 15. 安装 ATG [手柄](#page-13-0) (仅适用于 E6420 ATG 系统)。
- 16. 按照"[拆装计算机内部组件之后](#page-10-0)"中的步骤讲行操作。

# 智能卡读取器 22

#### 卸下智能卡

- 1. 按照"*[拆装计算机内部组件之前](#page-8-0)*"中的步骤进行操作。
- 2. 卸下 ATG [手柄](#page-12-0) (仅适用于 E6420 ATG 系统)。
- 3. 卸下 ATG [端口盖](#page-14-0)(仅适用于 E6420 ATG 系统)。
- 4. 卸下[电池](#page-20-0)。
- 5. 卸下  $SD \neq$ 。
- 6. 卸下 [基座盖](#page-26-0)。
- 7. 卸下*[硬盘驱动器](#page-28-0)*。
- 8. 卸下[键盘装饰条](#page-48-0)。
- 9. 卸下*[键盘](#page-50-0)*。
- 10. 卸下[掌垫部件](#page-58-0)。
- 11. 将智能卡读取器电缆从系统板卸下。

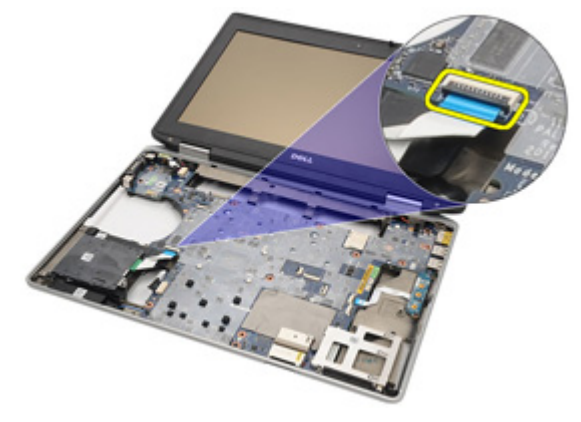

12. 拧下用于将智能卡读取器固定至计算机的螺钉。

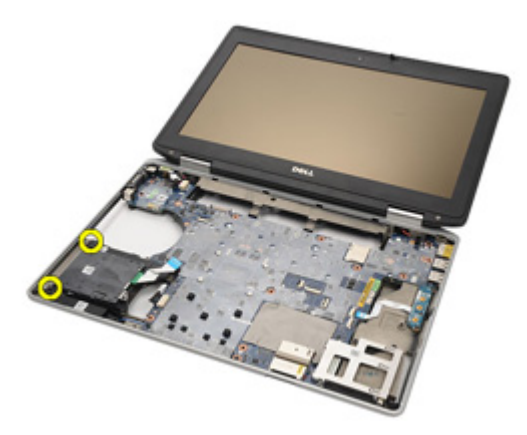

13. 将智能卡读取器从计算机卸下。

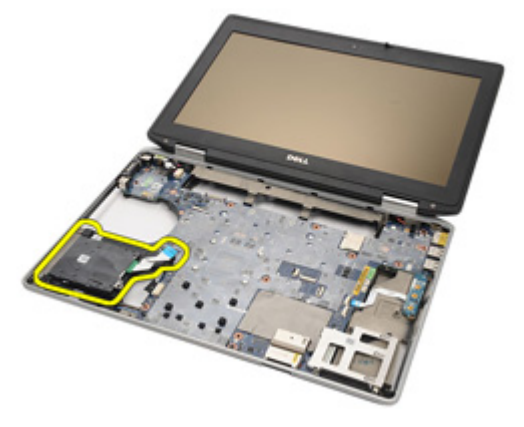

#### 安装智能卡

- 1. 将计算机中的智能卡读取器装回到原始位置。
- 2. 拧紧智能卡读取器的螺钉。
- 3. 连接系统板上的智能卡读取器电缆。
- 4. 安装[掌垫部件](#page-61-0)。
- 5. 安装*[键盘](#page-53-0)*。
- 6. 安装[键盘装饰条](#page-48-0)。
- 7. 安装[硬盘驱动器](#page-29-0)。
- 8. 安装*[基座盖](#page-27-0)*。
- 9. 安装  $SD \neq$  $SD \neq$ 。
- 10. 安装[电池](#page-21-0)。
- 11. 安装 ATG [端口盖](#page-15-0) (仅适用于 E6420 ATG 系统)。
- 12. 安装 ATG [手柄](#page-13-0) (仅适用于 E6420 ATG 系统)。
- 13. 按照"[拆装计算机内部组件之后](#page-10-0)"中的步骤进行操作。

# **介质板 23 23**

### 卸下介质板

- 1. 按照"*[拆装计算机内部组件之前](#page-8-0)*"中的步骤进行操作。
- 2. 卸下 ATG [手柄](#page-12-0)(仅适用于 E6420 ATG 系统)。
- 3. 卸下 ATG [端口盖](#page-14-0)(仅适用于 E6420 ATG 系统)。
- 4. 卸下[电池](#page-20-0)。
- 5. 卸下  $SD \neq$ 。
- 6. 卸下*[光盘驱动器](#page-30-0)*。
- 7. 卸下 [基座盖](#page-26-0)。
- 8. 卸下*[硬盘驱动器](#page-28-0)*。
- 9. 卸下  $WWAN \neq$  $WWAN \neq$ 。
- 10. 卸下 *[Bluetooth](#page-46-0)*  $\neq$ 。
- 11. 卸下*[键盘装饰条](#page-48-0)*。
- 12. 卸下[键盘](#page-50-0)。
- 13. 卸下*堂垫部件*。
- 14. 断开介质板电缆与系统板的连接。

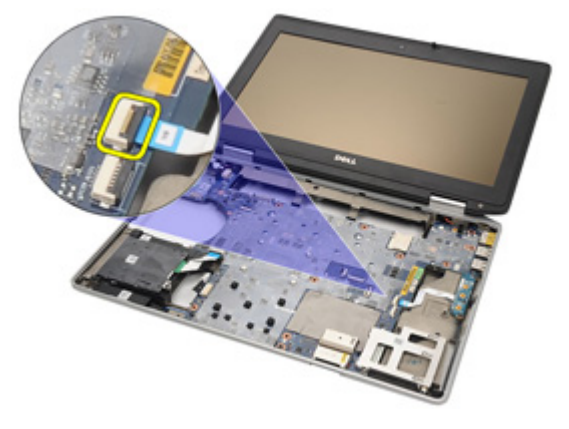

15. 拧下用于将介质板固定至计算机的螺钉。

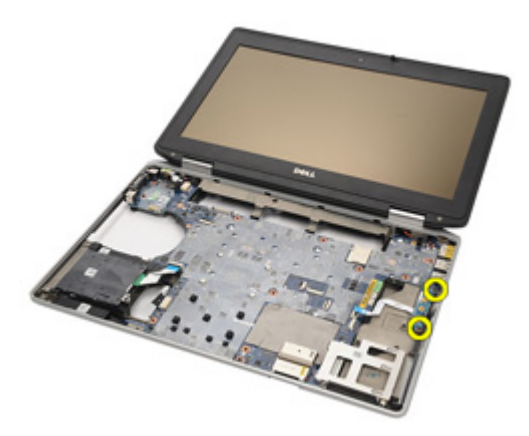

16. 将介质板从计算机卸下。

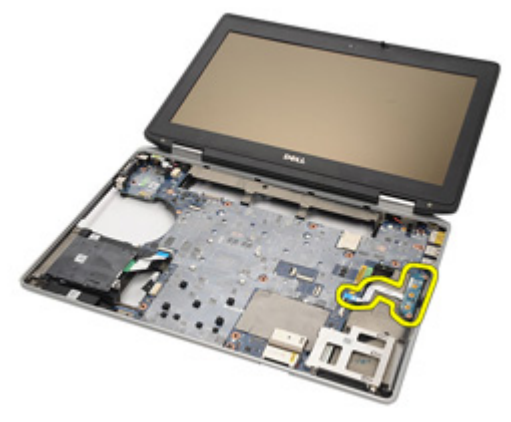

### 安装介质板

- 1. 将介质板与计算机上的原始位置对齐。
- 2. 拧上用于将介质板固定到计算机的螺钉。
- 3. 将介质板电缆连接到系统板。
- 4. 安装 ATG 手柄(仅适用于 E6420 ATG 系统)。
- 5. 安装 ATG 端口盖(仅适用于 E6420 ATG 系统)。
- 6. 安装*[掌垫部件](#page-61-0)*。
- 7. 安装[键盘](#page-53-0)。
- 8. 安装*[键盘装饰条](#page-48-0)*。
- 9. 安装 [WWAN](#page-39-0)  $#$ 。
- 10. 安装 *[Bluetooth](#page-47-0) 卡*。
- 11. 安装[硬盘驱动器](#page-29-0)。
- 12. 安装*[光盘驱动器](#page-33-0)*。
- 13. 安装*[基座盖](#page-27-0)*。
- 14. 安装  $SD \neq$  $SD \neq$ 。
- 15. 安装[电池](#page-21-0)。
- 16. 安装 ATG [端口盖](#page-15-0) (仅适用于 E6420 ATG 系统)。
- 17. 安装 ATG [手柄](#page-13-0) (仅适用于 E6420 ATG 系统)。
- 18. 按照"[拆装计算机内部组件之后](#page-10-0)"中的步骤进行操作。

## ExpressCard 固定框架 24

### 卸下 ExpressCard 固定框架

- 1. 按照"*[拆装计算机内部组件之前](#page-8-0)*"中的步骤进行操作。
- 2. 卸下  $ATG = \frac{F}{M}$  (仅适用于 E6420 ATG 系统)。
- 3. 卸下 ATG [端口盖](#page-14-0)(仅适用于 E6420 ATG 系统)。
- 4. 卸下[电池](#page-20-0)。
- 5. 卸下  $SD \neq$ 。
- 6. 卸下 [基座盖](#page-26-0)。
- 7. 卸下*[光盘驱动器](#page-30-0)*。
- 8. 卸下*[硬盘驱动器](#page-28-0)*。
- 9. 卸下 *[Bluetooth](#page-46-0)*  $\neq$ 。
- 10. 卸下*[键盘装饰条](#page-48-0)*。
- 11. 卸下[键盘](#page-50-0)。
- 12. 卸下[掌垫部件](#page-58-0)。
- 13. 拧下用于将 ExpressCard 固定框架固定至计算机的螺钉。

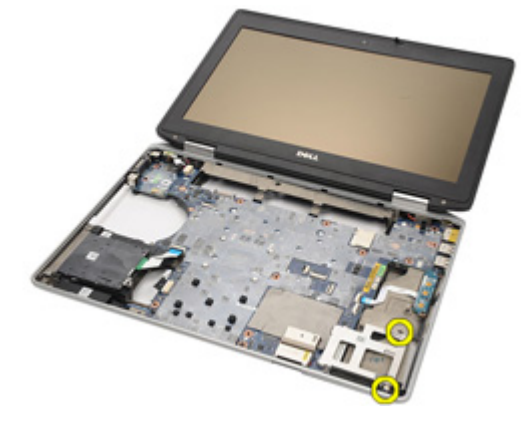

14. 将 ExpressCard 插槽提起到 45 度角,并卸下插槽。

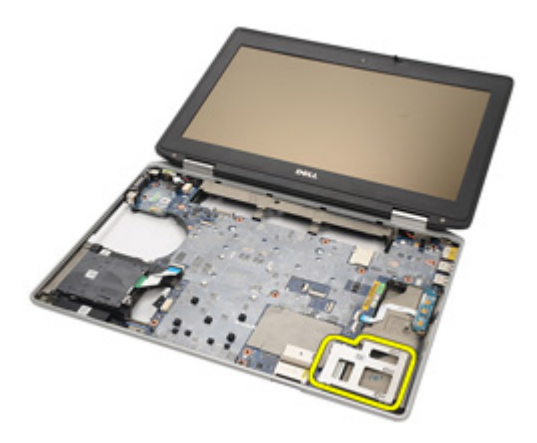

#### 安装 ExpressCard 固定框架

- 1. 将 ExpressCard 固定框架与插槽对齐。
- 2. 拧上用于将 ExpressCard 固定框架固定至计算机的螺钉。
- 3. 安装[掌垫部件](#page-61-0)。
- 4. 安装[键盘](#page-53-0)。
- 5. 安装*[键盘装饰条](#page-48-0)*。
- 6. 安装 [Bluetooth](#page-47-0)  $\pm$ 。
- 7. 安装[硬盘驱动器](#page-29-0)。
- 8. 安装[光盘驱动器](#page-33-0)。
- 9. 安装*[基座盖](#page-27-0)*。
- 10. 安装[安全数字](#page-24-0) (SD) 卡
- 11. 安装[电池](#page-21-0)。
- 12. 安装 ATG [端口盖](#page-15-0)(仅适用于 E6420 ATG 系统)。
- 13. 安装 ATG [手柄](#page-13-0) (仅适用于 E6420 ATG 系统)。
- 14. 按照"[拆装计算机内部组件之后](#page-10-0)"中的步骤进行操作。
# <span id="page-72-0"></span>系统板组件 25

#### 卸下系统板

- 1. 按照"*[拆装计算机内部组件之前](#page-8-0)*"中的步骤进行操作。
- 2. 卸下 ATG [手柄](#page-12-0) (仅适用于 E6420 ATG 系统)。
- 3. 卸下 ATG [端口盖](#page-14-0) (仅适用于 E6420 ATG 系统)。
- 4. 卸下[电池](#page-20-0)。
- 5. 卸下*[安全数字](#page-24-0) (SD) 卡*
- 6. 卸下 [基座盖](#page-26-0)。
- 7. 卸下 [ExpressCard](#page-18-0)。
- 8. 卸下*[光盘驱动器](#page-30-0)*。
- 9. 卸下*[内存](#page-34-0)*。
- 10. 卸下*[硬盘驱动器](#page-28-0)*。
- 11. 卸下  $WLAN \neq$  $WLAN \neq$ 。
- 12. 卸下  $WWAN \neq$  $WWAN \neq$ 。
- 13. 卸下*[币形电池](#page-40-0)*。
- 14. 卸下*[散热器和处理器](#page-42-0)*。
- 15. 卸下 *[Bluetooth](#page-46-0)*  $\pm$ 。
- 16. 卸下*[键盘装饰条](#page-48-0)*。
- 17. 卸下[键盘](#page-50-0)。
- 18. 卸下*[调制解调器卡](#page-54-0)*。
- 19. 卸下*[掌垫部件](#page-58-0)*。
- 20. 卸下 [ExpressCard](#page-70-0) 固定框架。
- 21. 断开扬声器电缆的连接并将其从系统板释放出来。

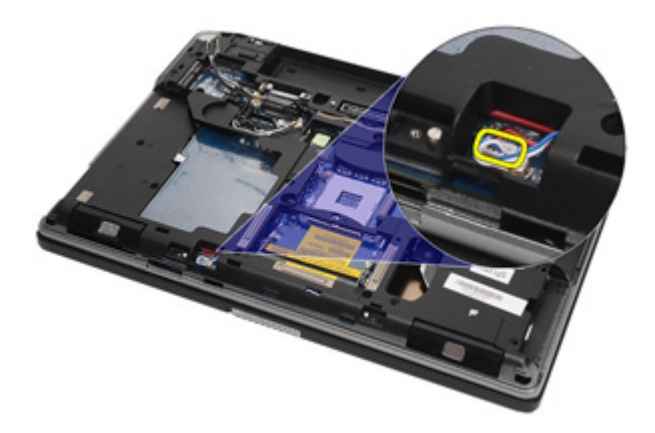

22. 将螺钉从视频电缆定位器上拧下。

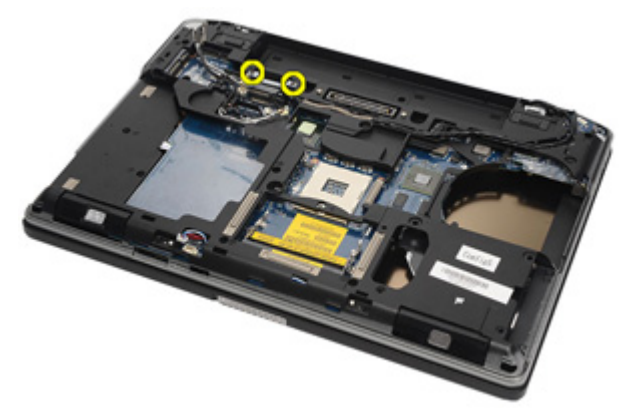

23. 卸下视频电缆定位器。

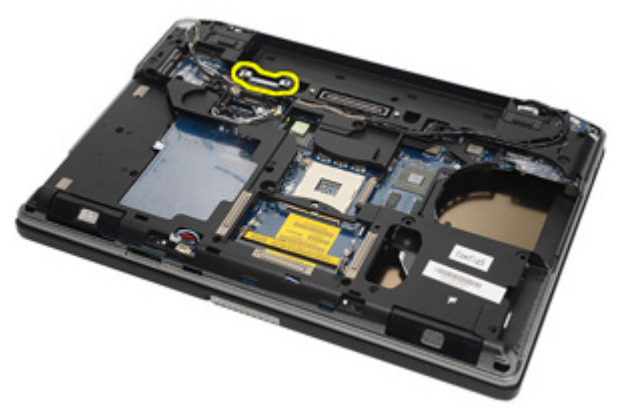

24. 断开视频摄像头和 LED 电缆与系统板的连接。

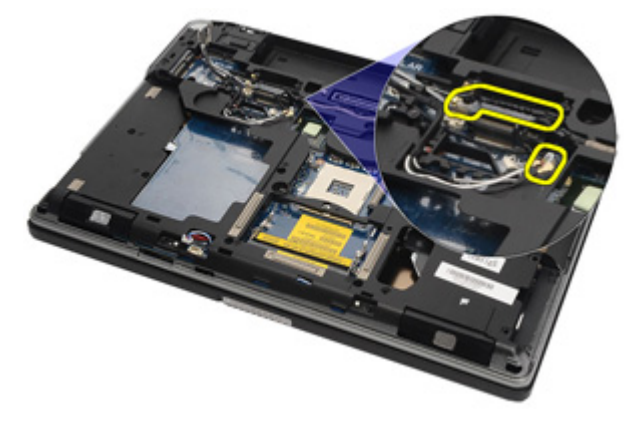

25. 拧下用于将系统板固定至计算机的螺钉。

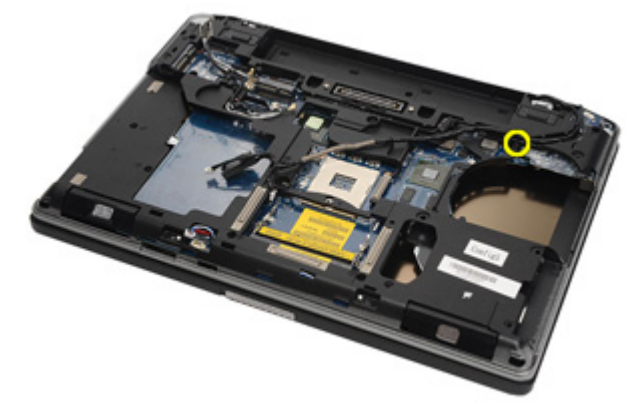

26. 翻转过来并将螺钉从系统板拧下。

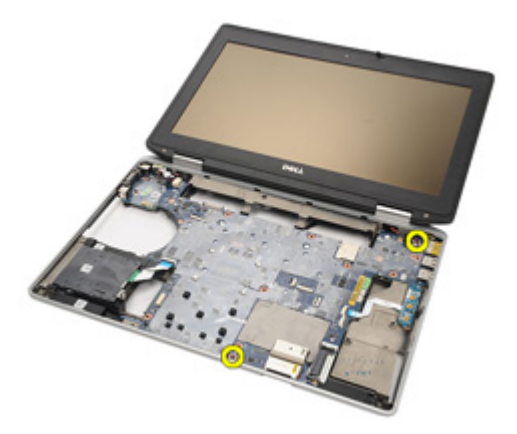

27. 卸下智能卡读取器电缆、介质板电缆和 DC-in 电缆。

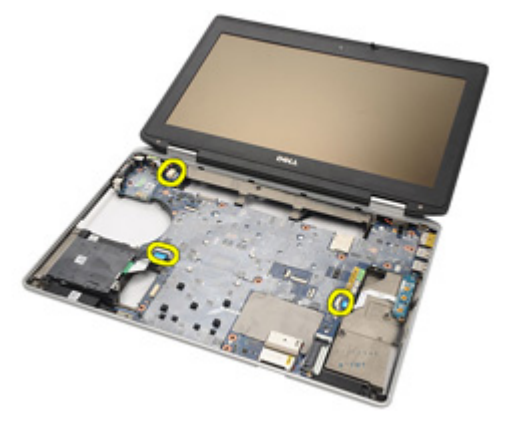

28. 断开主板与 IO 板的连接。

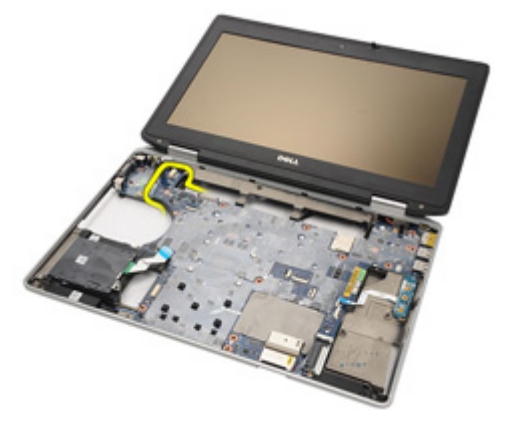

29. 滑动系统板以将其从端口连接器卸下。

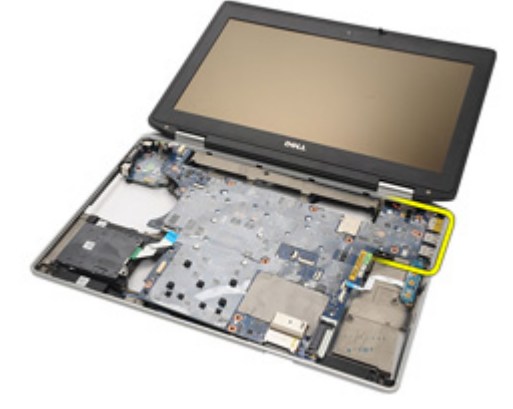

30. 卸下系统板。

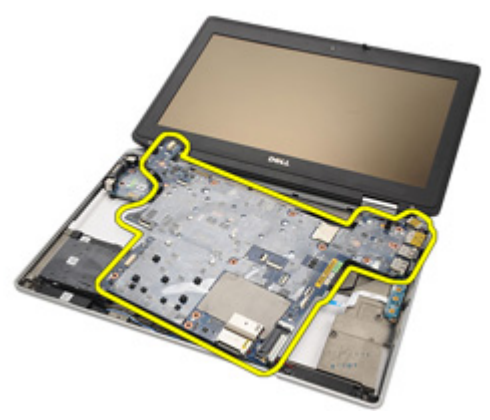

#### <span id="page-77-0"></span>安装系统板

- 1. 将系统板与计算机上的原始位置对齐。
- 2. 将系统板连接到 I/O 板。
- 3. 将智能卡读取器电缆、介质板电缆和 DC-in 电缆连接到系统板。
- 4. 拧上用于将系统板固定至计算机的螺钉。
- 5. 布置电缆并将视频摄像头和 LED 电缆连接到系统板。
- 6. 放置视频电缆定位器,并拧紧用于将视频电缆定位器固定至系统板的 螺钉。
- 7. 将扬声器电缆连接到系统板。
- 8. 安装 [ExpressCard](#page-71-0) 固定框架。
- 9. 安装[掌垫部件](#page-61-0)。
- 10. 安装 [调制解调器卡](#page-56-0)。
- 11. 安装*[键盘](#page-53-0)*。
- 12. 安装*[键盘装饰条](#page-48-0)*。
- 13. 安装 [Bluetooth](#page-47-0)  $\pm$ 。
- 14. 安装*[散热器和处理器](#page-44-0)*。
- 15. 安装[币形电池](#page-41-0)。
- 16. 安装 [WWAN](#page-39-0)  $\pm$ 。
- 17. 安装  $WIAN \neq$ 。
- 18. 安装*[硬盘驱动器](#page-29-0)*。
- 19. 安装[内存](#page-35-0)。
- 20. 安装*[光盘驱动器](#page-33-0)*。
- 21. 安装 [ExpressCard](#page-18-0)。
- 22. 安装*[基座盖](#page-27-0)*。
- $23.$  安装  $SD \neq$  $SD \neq$ 。
- 24. 安装[电池](#page-21-0)。
- 25. 安装 ATG [端口盖](#page-15-0) (仅适用于 E6420 ATG 系统)。
- 26. 安装 ATG [手柄](#page-13-0) (仅适用于 E6420 ATG 系统)。
- 27. 按照"*[拆装计算机内部组件之后](#page-10-0)*"中的步骤进行操作。

# 扬声器 26

### 卸下扬声器

- 1. 按照"*[拆装计算机内部组件之前](#page-8-0)*"中的步骤进行操作。
- 2. 卸下 *ATG [手柄](#page-12-0)*(仅话用于 E6420 ATG 系统)。
- 3. 卸下 ATG [端口盖](#page-14-0)(仅适用于 E6420 ATG 系统)。
- 4. 卸下[电池](#page-20-0)。
- 5. 卸下*[安全数字](#page-24-0) (SD) 卡*
- 6. 卸下 *[基座盖](#page-26-0)*。
- 7. 卸下 [ExpressCard](#page-18-0)。
- 8. 卸下[光盘驱动器](#page-30-0)。
- 9. 卸下[内存](#page-34-0)。
- 10. 卸下*[硬盘驱动器](#page-28-0)*。
- 11. 卸下  $WLAN \neq$  $WLAN \neq$ 。
- 12. 卸下  $WWAN \neq$  $WWAN \neq$ 。
- 13. 卸下*[币形电池](#page-40-0)*。
- 14. 卸下*[散热器和处理器](#page-42-0)*。
- 15. 卸下 [Bluetooth](#page-46-0)  $\pm$ .
- 16. 卸下*[键盘装饰条](#page-48-0)*。
- 17. 卸下[键盘](#page-50-0)。
- 18. 卸下[调制解调器卡](#page-54-0)。
- 19. 卸下*[掌垫部件](#page-58-0)*。
- 20. 卸下 [ExpressCard](#page-70-0) 固定框架。
- 21. 卸下*[系统板](#page-72-0)*。
- 22. 将螺钉从扬声器部件拧下。

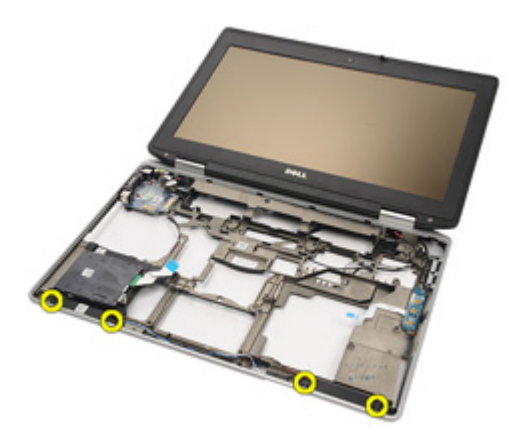

23. 抽出扬声器电缆。

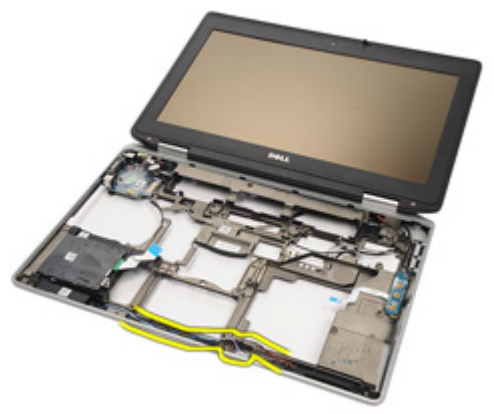

24. 将扬声器从系统中卸下。

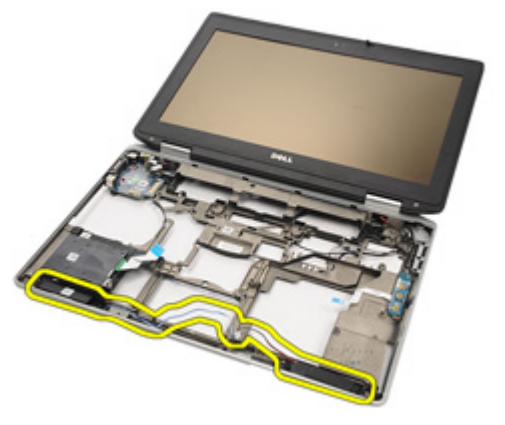

#### 安装扬声器

- 1. 将扬声器放回到系统中。
- 2. 为扬声器电缆布线。
- 3. 拧紧用于固定扬声器部件的螺钉。
- 4. 安装[系统板](#page-77-0)。
- 5. 安装 [ExpressCard](#page-71-0) 固定框架。
- 6. 安装*[掌垫部件](#page-61-0)*。
- 7. 安装 [调制解调器卡](#page-56-0)。
- 8. 安装*[键盘](#page-53-0)*。
- 9. 安装*[键盘装饰条](#page-48-0)*。
- 10. 安装 [Bluetooth](#page-47-0)  $\pm$ 。
- 11. 安装[散热器和处理器](#page-44-0)。
- 12. 安装[币形电池](#page-41-0)。
- 13. 安装  $WWAN \neq$  $WWAN \neq$ 。
- 14. 安装 [WLAN](#page-37-0)  $\pm$ 。
- 15. 安装*[硬盘驱动器](#page-29-0)*。
- 16. 安装*[内存](#page-35-0)*。
- 17. 安装[光盘驱动器](#page-33-0)。
- 18. 安装 [ExpressCard](#page-18-0)。
- 19. 安装*[基座盖](#page-27-0)*。
- 20. 安装 [SD](#page-24-0) 卡。
- 21. 安装[电池](#page-21-0)。
- 22. 安装 ATG [端口盖](#page-15-0) (仅适用于 E6420 ATG 系统)。
- 23. 安装 ATG [手柄](#page-13-0) (仅适用于 E6420 ATG 系统)。
- 24. 按照"*[拆装计算机内部组件之后](#page-10-0)*"中的步骤进行操作。

# 调制解调器连接器 27

#### 卸下调制解调器连接器

- 1. 按照"*[拆装计算机内部组件之前](#page-8-0)*"中的步骤进行操作。
- 2. 卸下 ATG [手柄](#page-12-0) (仅适用于 E6420 ATG 系统)。
- 3. 卸下 ATG [端口盖](#page-14-0)(仅适用于 E6420 ATG 系统)。
- 4. 卸下[电池](#page-20-0)。
- 5. 卸下*[安全数字](#page-24-0) (SD) 卡*
- 6. 卸下 [基座盖](#page-26-0)。
- 7. 卸下[调制解调器连接器插头](#page-16-0)。
- 8. 卸下 [ExpressCard](#page-18-0)。
- 9. 卸下*[光盘驱动器](#page-30-0)*。
- 10. 卸下[内存](#page-34-0)。
- 11. 卸下*[硬盘驱动器](#page-28-0)*。
- 12. 卸下  $WLAN \neq$  $WLAN \neq$ 。
- 13. 卸下  $WWAN \neq$  $WWAN \neq$ 。
- 14. 卸下[币形电池](#page-40-0)。
- 15. 卸下*[散热器和处理器](#page-42-0)*。
- 16. 卸下 [Bluetooth](#page-46-0)  $\pm$
- 17. 卸下*[键盘装饰条](#page-48-0)*。
- 18. 卸下*[键盘](#page-50-0)*。
- 19. 卸下[调制解调器卡](#page-54-0)。
- 20. 卸下[掌垫部件](#page-58-0)。
- 21. 卸下 [ExpressCard](#page-70-0) 固定框架。
- 22. 卸下*[系统板](#page-72-0)*。
- 23. 抽出调制解调器电缆。

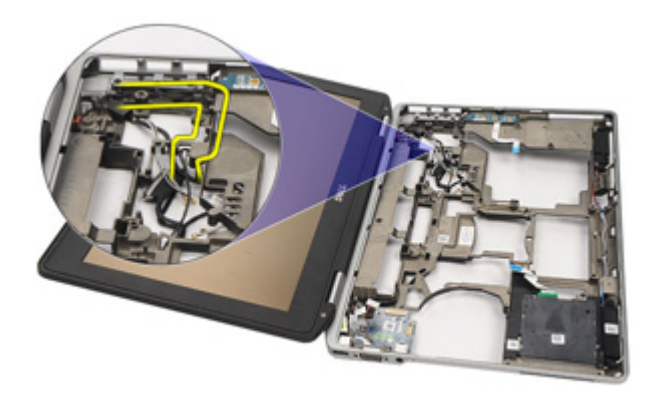

24. 抽出视频和无线天线电缆。

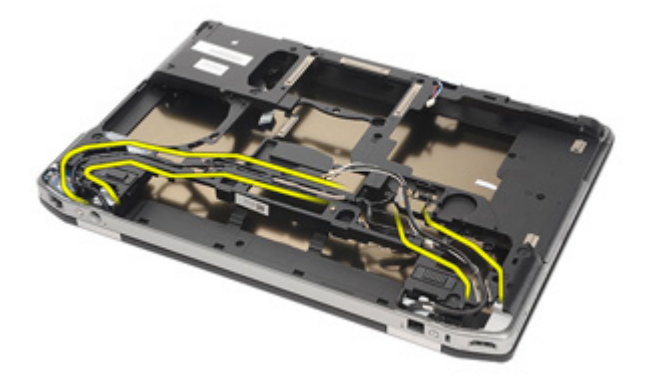

25. 抽出调制解调器电缆。

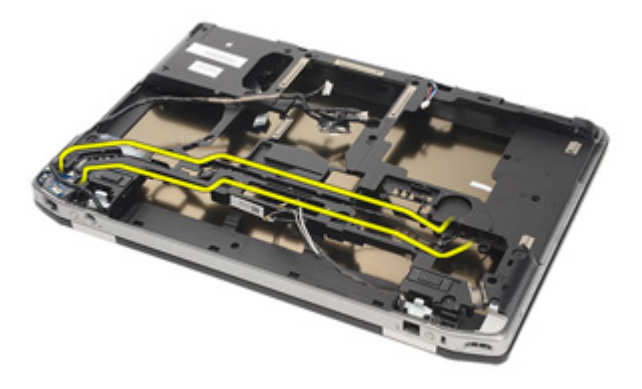

26. 拉出调制解调器至主板连接器的末端。

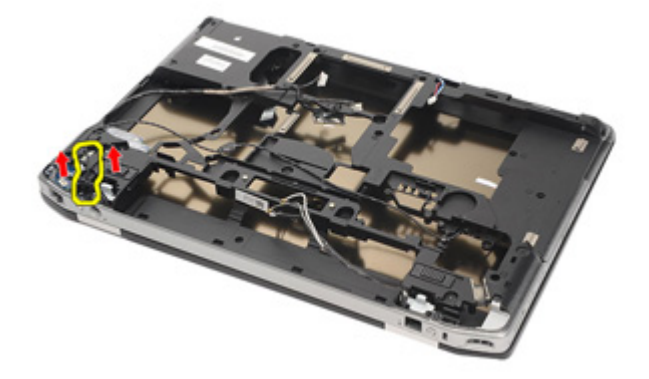

27. 将螺钉从调制解调器电缆固定器拧下。

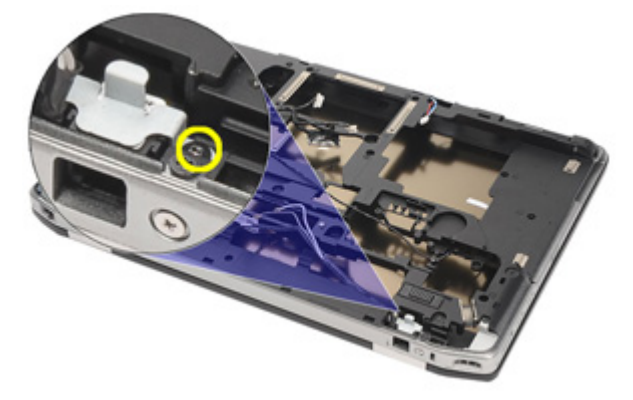

28. 卸下调制解调器电缆固定器。

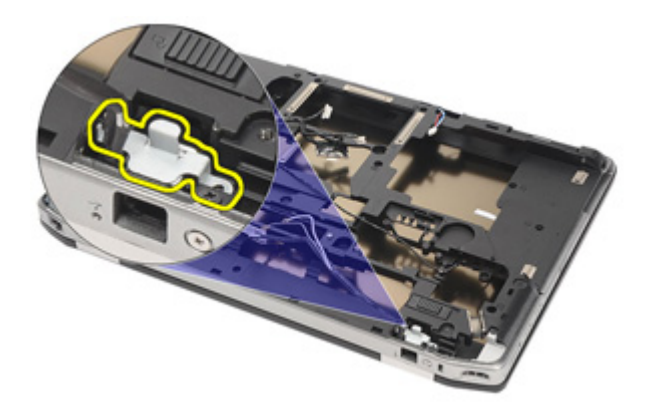

29. 将整个调制解调器电缆部件从基座拉出,以便将其卸下。

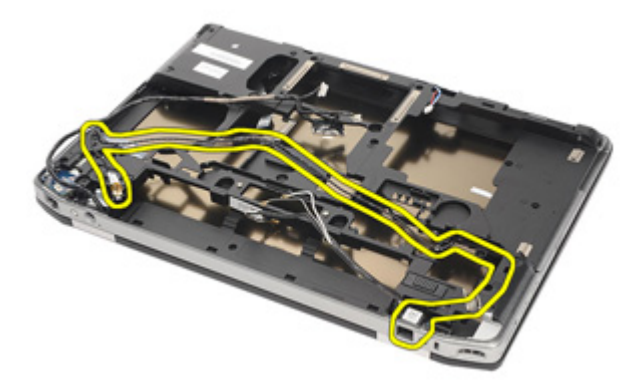

#### 安装调制解调器连接器

- 1. 将调制解调器电缆部件置于基座中。
- 2. 放置调制解调器电缆固定器。
- 3. 拧紧用于固定调制解调器电缆固定器的螺钉。
- 4. 连接调制解调器至主板连接器的末端。
- 5. 对调制解调器电缆布线。
- 6. 对视频和无线天线电缆布线。
- 7. 安装[系统板](#page-77-0)。
- 8. 安装 [ExpressCard](#page-71-0) 固定框架。
- 9. 安装*[掌垫部件](#page-61-0)*。
- 10. 安装 [调制解调器卡](#page-56-0)。
- 11. 安装[键盘](#page-53-0)。
- 12. 安装*[键盘装饰条](#page-48-0)*。
- 13. 安装 [Bluetooth](#page-47-0)  $\pm$ 。
- 14. 安装[散热器和处理器](#page-44-0)。
- 15. 安装*[币形电池](#page-41-0)*。
- 16. 安装  $WWAN \neq$  $WWAN \neq$ 。
- 17. 安装 [WLAN](#page-37-0)  $\neq$ 。
- 18. 安装[硬盘驱动器](#page-29-0)。
- 19. 安装[内存](#page-35-0)。
- 20. 安装*[光盘驱动器](#page-33-0)*。
- 21. 安装 [ExpressCard](#page-18-0)。
- 22. 安装[调制解调器连接器插头](#page-17-0)。
- 23. 安装*[基座盖](#page-27-0)*。
- 24. 安装  $SD \neq$  $SD \neq$ 。
- 25. 安装[电池](#page-21-0)。
- 26. 安装 ATG [端口盖](#page-15-0)(仅适用于 E6420 ATG 系统)。
- 27. 安装 ATG [手柄](#page-13-0) (仅适用于 E6420 ATG 系统)。
- 28. 按照"*[拆装计算机内部组件之后](#page-10-0)*"中的步骤进行操作。

# Input/Output 面板 28

## 卸下 Input/Output (I/O) 板

- 1. 按照"*[拆装计算机内部组件之前](#page-8-0)*"中的步骤进行操作。
- 2. 卸下 ATG [手柄](#page-12-0) (仅适用于 E6420 ATG 系统)。
- 3. 卸下 ATG [端口盖](#page-14-0) (仅适用于 E6420 ATG 系统)。
- 4. 卸下[电池](#page-20-0)。
- 5. 卸下*[安全数字](#page-24-0) (SD) 卡*
- 6. 卸下 [基座盖](#page-26-0)。
- 7. 卸下 [ExpressCard](#page-18-0)。
- 8. 卸下*[光盘驱动器](#page-30-0)*。
- 9. 卸下*[内存](#page-34-0)*。
- 10. 卸下*[硬盘驱动器](#page-28-0)*。
- 11. 卸下  $WLAN \neq$  $WLAN \neq$ 。
- 12. 卸下  $WWAN \neq$  $WWAN \neq$ 。
- 13. 卸下*[币形电池](#page-40-0)*。
- 14. 卸下*[散热器和处理器](#page-42-0)*。
- 15. 卸下 *[Bluetooth](#page-46-0)*  $\pm$ 。
- 16. 卸下*[键盘装饰条](#page-48-0)*。
- 17. 卸下[键盘](#page-50-0)。
- 18. 卸下*[调制解调器卡](#page-54-0)*。
- 19. 卸下*[掌垫部件](#page-58-0)*。
- 20. 卸下 [ExpressCard](#page-70-0) 固定框架。
- 21. 拧下用于将 I/O 板固定至计算机的螺钉。

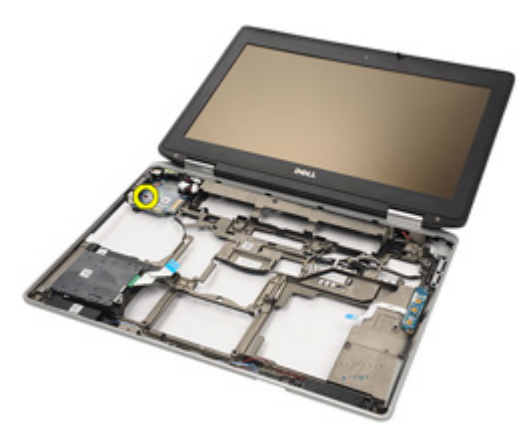

22. 将 I/O 板从计算机卸下。

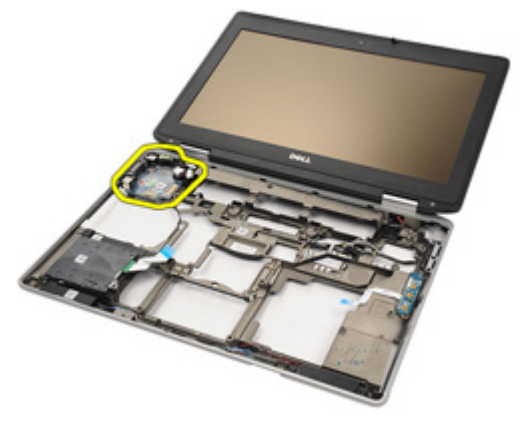

### 安装 Input/Output (I/O) 板

- 1. 将 I/O 板装回到计算机。
- 2. 拧紧用于将 I/O 板固定至计算机的螺钉。
- 3. 安装*[系统板](#page-72-0)*。
- 4. 安装 [ExpressCard](#page-71-0) 固定框架。
- 5. 安装*[掌垫部件](#page-61-0)*。
- 6. 安装 [调制解调器卡](#page-56-0)。
- 7. 安装[键盘](#page-53-0)。
- 8. 安装[键盘装饰条](#page-48-0)。
- 9. 安装 [Bluetooth](#page-47-0)  $\neq$ 。
- 10. 安装[散热器和处理器](#page-44-0)。
- 11. 安装[币形电池](#page-41-0)。
- 12. 安装  $WWAN \neq$  $WWAN \neq$ 。
- 13. 安装 [WLAN](#page-37-0)  $\neq$ 。
- 14. 安装[硬盘驱动器](#page-29-0)。
- 15. 安装[内存](#page-35-0)。
- 16. 安装*[光盘驱动器](#page-33-0)*。
- 17. 安装 [ExpressCard](#page-18-0)。
- 18. 安装*[基座盖](#page-27-0)*。
- 19. 安装  $SD \neq$  $SD \neq$ 。
- 20. 安装[电池](#page-21-0)。
- 21. 安装 ATG [端口盖](#page-15-0) (仅适用于 E6420 ATG 系统)。
- 22. 安装 ATG [手柄](#page-13-0) (仅适用于 E6420 ATG 系统)。
- 23. 按照"*[拆装计算机内部组件之后](#page-10-0)*"中的步骤进行操作。

# <span id="page-92-0"></span>DC-In 端口 29

### 卸下 DC-in 端口

- 1. 按照"*[拆装计算机内部组件之前](#page-8-0)*"中的步骤进行操作。
- 2. 卸下 *ATG [手柄](#page-12-0)*(仅话用于 E6420 ATG 系统)。
- 3. 卸下 ATG [端口盖](#page-14-0)(仅适用于 E6420 ATG 系统)。
- 4. 卸下[电池](#page-20-0)。
- 5. 卸下*[安全数字](#page-24-0) (SD) 卡*
- 6. 卸下 *[基座盖](#page-26-0)*。
- 7. 卸下 [ExpressCard](#page-18-0)。
- 8. 卸下*[光盘驱动器](#page-30-0)*。
- **9.** 卸下*[内存](#page-34-0)*。
- 10. 卸下*[硬盘驱动器](#page-28-0)*。
- 11. 卸下  $WLAN \neq$  $WLAN \neq$ 。
- 12. 卸下  $WWAN \neq$  $WWAN \neq$ 。
- 13. 卸下*[币形电池](#page-40-0)*。
- 14. 卸下*[散热器和处理器](#page-42-0)*。
- 15. 卸下 [Bluetooth](#page-46-0)  $\pm$ .
- 16. 卸下*[键盘装饰条](#page-48-0)*。
- 17. 卸下[键盘](#page-50-0)。
- 18. 卸下[调制解调器卡](#page-54-0)。
- 19. 卸下*[掌垫部件](#page-58-0)*。
- 20. 卸下 [ExpressCard](#page-70-0) 固定框架。
- 21. 卸下*[系统板](#page-72-0)*。
- 22. 拧下用于固定 DC-in 支架的螺钉。

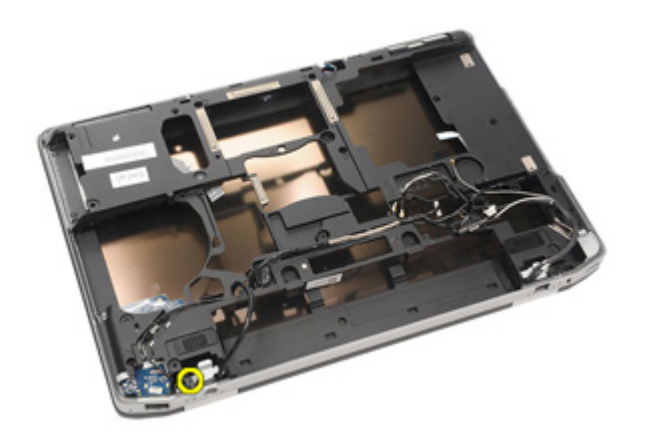

23. 卸下 DC-in 支架。

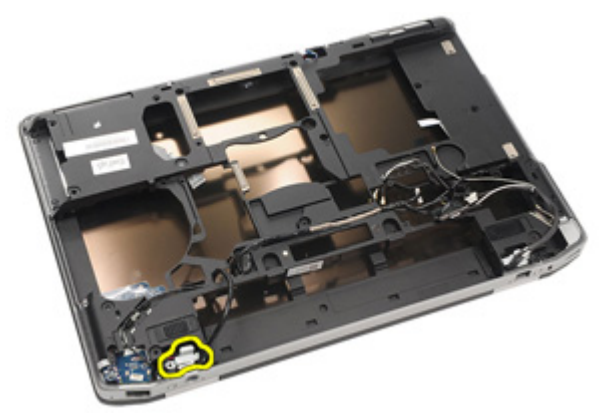

24. 将 DC-in 电缆从系统卸下。

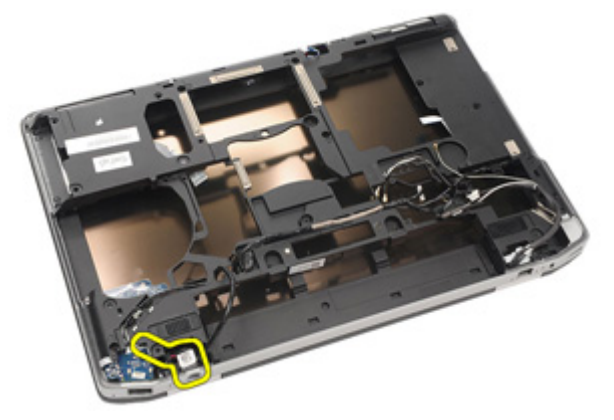

25. 推动 DC-in 装饰条并将其从系统卸下。

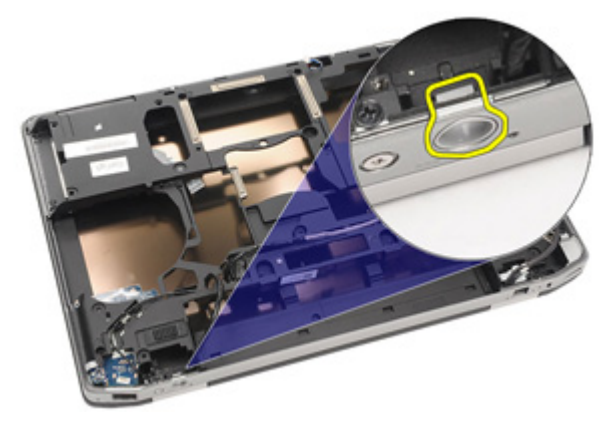

## <span id="page-95-0"></span>安装 DC-In 端口

- 1. 推动 DC-in 装饰条并将其置于系统中。
- 2. 将 DC-in 电缆置于系统中。
- 3. 插入 DC-in 支架。
- 4. 拧紧用于固定 DC-in 支架的螺钉。
- 5. 安装*[系统板](#page-77-0)*。
- 6. 安装 [ExpressCard](#page-71-0) 固定框架。
- 7. 安装[掌垫部件](#page-61-0)。
- 8. 安装 [调制解调器卡](#page-56-0)。
- 9. 安装*[键盘](#page-53-0)*。
- 10. 安装*[键盘装饰条](#page-48-0)*。
- 11. 安装 *[Bluetooth](#page-47-0) 卡*。
- 12. 安装[散热器和处理器](#page-44-0)。
- 13. 安装[币形电池](#page-41-0)。
- 14. 安装 [WWAN](#page-39-0)  $\neq$ 。
- 15. 安装 [WLAN](#page-37-0)  $\neq$ 。
- 16. 安装[硬盘驱动器](#page-29-0)。
- 17. 安装[内存](#page-35-0)。
- 18. 安装*[光盘驱动器](#page-33-0)*。
- 19. 安装 [ExpressCard](#page-18-0)。
- 20. 安装*[基座盖](#page-27-0)*。
- 21. 安装  $SD \neq$  $SD \neq$ 。
- 22. 安装[电池](#page-21-0)。
- 23. 安装 ATG [端口盖](#page-15-0) (仅适用于 E6420 ATG 系统)。
- 24. 安装 ATG [手柄](#page-13-0) (仅适用于 E6420 ATG 系统)。
- 25. 按照"[拆装计算机内部组件之后](#page-10-0)"中的步骤进行操作。

# <span id="page-96-0"></span>显示屏部件 30

### 卸下显示屏部件

- 1. 按照"*[拆装计算机内部组件之前](#page-8-0)*"中的步骤进行操作。
- 2. 卸下 ATG [手柄](#page-12-0) (仅适用于 E6420 ATG 系统)。
- 3. 卸下 ATG [端口盖](#page-14-0)(仅适用于 E6420 ATG 系统)。
- 4. 卸下[电池](#page-20-0)。
- 5. 卸下*[安全数字](#page-24-0) (SD) 卡*
- 6. 卸下 [基座盖](#page-26-0)。
- 7. 卸下 [ExpressCard](#page-18-0)。
- 8. 卸下*[光盘驱动器](#page-30-0)*。
- **9.** 卸下*[内存](#page-34-0)*。
- 10. 卸下*[硬盘驱动器](#page-28-0)*。
- 11. 卸下  $WLAN \neq$  $WLAN \neq$
- 12. 卸下  $WWAN \neq$  $WWAN \neq$
- 13. 卸下*[币形电池](#page-40-0)*。
- 14. 卸下*[散热器和处理器](#page-42-0)*。
- 15. 卸下 *[Bluetooth](#page-46-0)*  $\pm$ 。
- 16. 卸下*[键盘装饰条](#page-48-0)*。
- 17. 卸下*[键盘](#page-50-0)*。
- 18. 卸下[调制解调器卡](#page-54-0)。
- 19. 卸下*[掌垫部件](#page-58-0)*。
- 20. 卸下 [ExpressCard](#page-70-0) 固定框架。
- 21. 卸下*[系统板](#page-72-0)*。
- 22. 卸下 DC-in [端口](#page-92-0)。
- 23. 拧下用于将显示屏支架固定至计算机的螺钉。

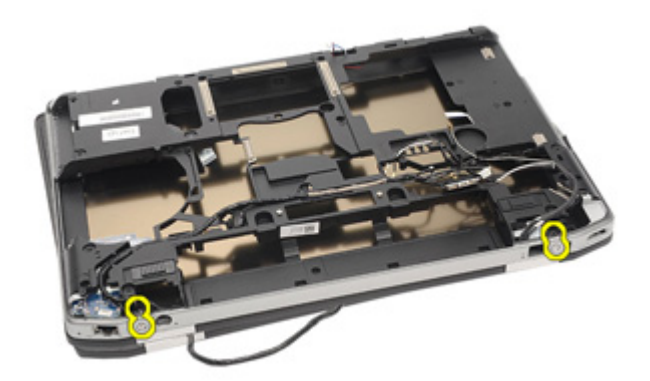

24. 抽出天线、视频和摄像头连接器。

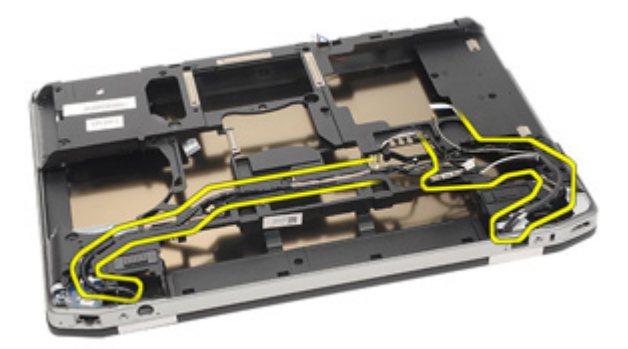

25. 向上提起整个底部基座,同时通过底部基座向下穿过电缆。

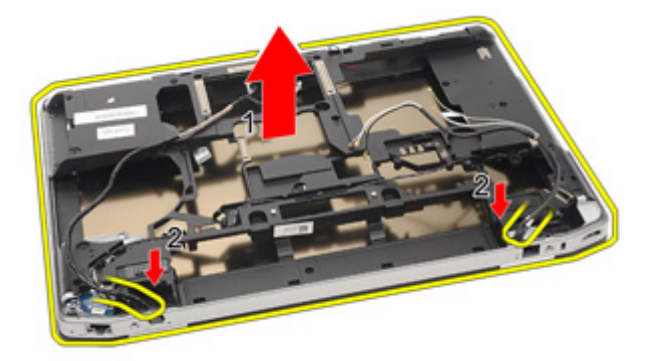

#### <span id="page-98-0"></span>安装显示屏部件

- 1. 将显示屏部件与计算机上的原始位置对齐。
- 2. 为天线、视频和摄像头连接器布线。
- 3. 安装 DC-in [端口](#page-95-0)。
- 4. 安装[系统板](#page-77-0)。
- 5. 安装 [ExpressCard](#page-71-0) 固定框架。
- 6. 安装[掌垫部件](#page-61-0)。
- 7. 安装 [调制解调器卡](#page-56-0)。
- 8. 安装*[键盘](#page-53-0)*。
- 9. 安装*[键盘装饰条](#page-48-0)*。
- 10. 安装 [Bluetooth](#page-47-0)  $\pm$ 。
- 11. 安装[散热器和处理器](#page-44-0)。
- 12. 安装[币形电池](#page-41-0)。
- 13. 安装  $WWAN \neq$  $WWAN \neq$ 。
- 14. 安装 [WLAN](#page-37-0)  $\pm$ 。
- 15. 安装*[硬盘驱动器](#page-29-0)*。
- 16. 安装*[内存](#page-35-0)*。
- 17. 安装*[光盘驱动器](#page-33-0)*。
- 18. 安装 [ExpressCard](#page-18-0)。
- 19. 安装*[基座盖](#page-27-0)*。
- 20. 安装[安全数字](#page-24-0) (SD) 卡
- 21. 安装[电池](#page-21-0)。
- 22. 安装 ATG [端口盖](#page-15-0) (仅适用于 E6420 ATG 系统)。
- 23. 安装 ATG [手柄](#page-13-0) (仅适用于 E6420 ATG 系统)。
- 24. 按照"*[拆装计算机内部组件之后](#page-10-0)*"中的步骤进行操作。

# 显示屏铰接部件 31

#### 卸下显示屏铰接护盖

- 1. 按照"*[拆装计算机内部组件之前](#page-8-0)*"中的步骤进行操作。
- 2. 卸下  $ATG = \frac{7}{100}$  (仅适用于 E6420 ATG 系统)。
- 3. 卸下 ATG [端口盖](#page-14-0) (仅适用于 E6420 ATG 系统)。
- 4. 卸下[电池](#page-20-0)。
- 5. 卸下*[安全数字](#page-24-0) (SD) 卡*
- 6. 卸下 [基座盖](#page-26-0)。
- 7. 卸下 [ExpressCard](#page-18-0)。
- 8. 卸下*[光盘驱动器](#page-30-0)*。
- 9. 卸下*[内存](#page-34-0)*。
- 10. 卸下*[硬盘驱动器](#page-28-0)*。
- 11. 卸下  $WLAW \neq$ 。
- 12. 卸下  $WWAN \neq$  $WWAN \neq$
- 13. 卸下*[币形电池](#page-40-0)*。
- 14. 卸下*[散热器和处理器](#page-42-0)*。
- 15. 卸下 [Bluetooth](#page-46-0)  $\pm$
- 16. 卸下*[键盘装饰条](#page-48-0)*。
- 17. 卸下*[键盘](#page-50-0)*。
- 18. 卸下[调制解调器卡](#page-54-0)。
- 19. 卸下*堂垫部件*。
- 20. 卸下 [ExpressCard](#page-70-0) 固定框架。
- 21. 卸下*[系统板](#page-72-0)*。
- 22. 卸下 DC-in [端口](#page-92-0)。
- 23. 卸下*[显示屏部件](#page-96-0)*。
- 24. 将显示屏铰接护盖撬离左铰接部件。

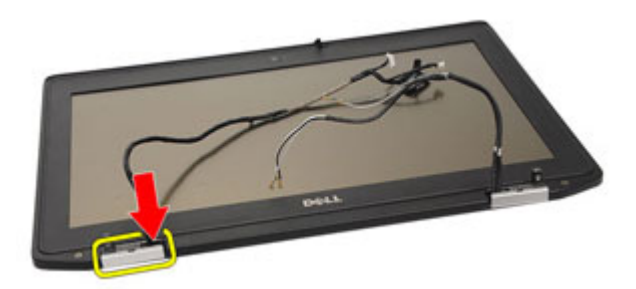

25. 将显示屏铰接护盖从左铰接部件卸下。

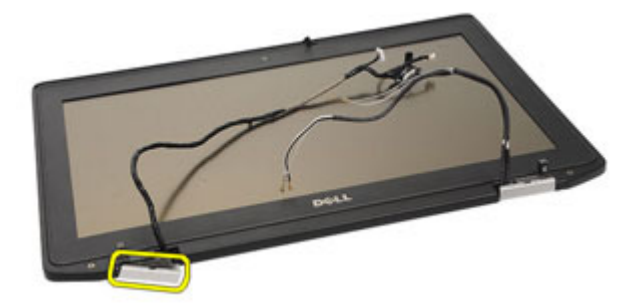

26. 将显示屏铰接护盖撬离右铰接部件。

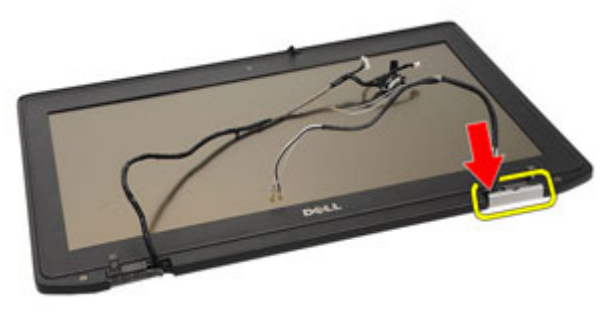

27. 将显示屏铰接护盖从右铰接部件卸下。

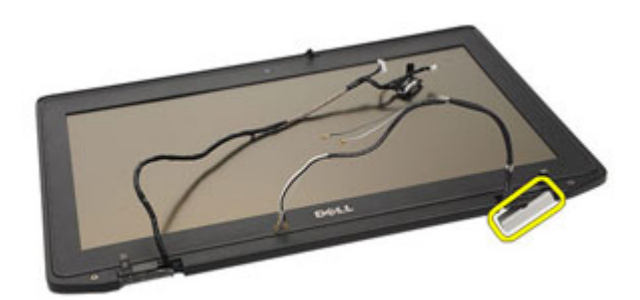

#### 安装显示屏铰接护盖

- 1. 将显示屏铰接部件置于相应的位置。
- 2. 将显示屏铰接护盖装回到计算机。
- 3. 安装*[显示屏部件](#page-98-0)*。
- 4. 安装 DC-in [端口](#page-95-0)。
- 5. 安装*[系统板](#page-77-0)*。
- 6. 安装 [ExpressCard](#page-71-0) 固定框架。
- 7. 安装[掌垫部件](#page-61-0)。
- 8. 安装 [调制解调器卡](#page-56-0)。
- 9. 安装*[键盘](#page-53-0)*。
- 10. 安装*[键盘装饰条](#page-48-0)*。
- 11. 安装 *[Bluetooth](#page-47-0) 卡*。
- 12. 安装[散热器和处理器](#page-44-0)。
- 13. 安装[币形电池](#page-41-0)。
- 14. 安装 [WWAN](#page-39-0)  $\neq$ 。
- 15. 安装 [WLAN](#page-37-0)  $\neq$ 。
- 16. 安装[硬盘驱动器](#page-29-0)。
- 17. 安装[内存](#page-35-0)。
- 18. 安装*[光盘驱动器](#page-33-0)*。
- 19. 安装 [ExpressCard](#page-18-0)。
- 20. 安装*[基座盖](#page-27-0)*。
- 21. 安装  $SD \neq$  $SD \neq$ 。
- 22. 安装[电池](#page-21-0)。
- 23. 安装 ATG [端口盖](#page-15-0) (仅适用于 E6420 ATG 系统)。
- 24. 安装 ATG [手柄](#page-13-0) (仅适用于 E6420 ATG 系统)。
- 25. 按照"[拆装计算机内部组件之后](#page-10-0)"中的步骤进行操作。

<span id="page-104-0"></span>显示屏挡板 32

### 卸下显示屏挡板

- 1. 按照" [拆装计算机内部组件之前](#page-8-0)"中的步骤进行操作。
- 2. 卸下[电池](#page-20-0)。
- 3. 撬动显示屏挡板的左边缘和右边缘。

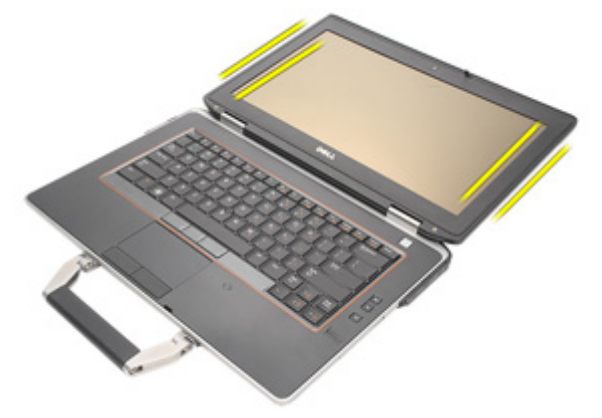

4. 沿着显示屏挡板的顶部和底部边缘操作。

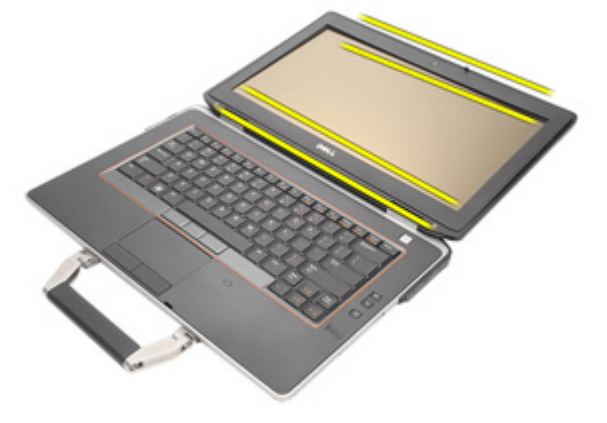

5. 卸下显示屏挡板。

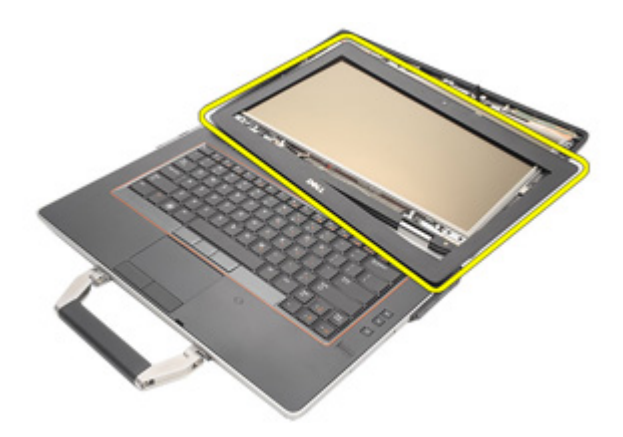

## 安装显示屏挡板

- 1. 将显示屏挡板置于系统中。
- 2. 沿着显示屏挡板的顶部和底部边缘操作。
- 3. 按显示屏挡板的左边缘和右边缘。
- 4. 安装[电池](#page-21-0)。
- 5. 按照" [拆装计算机内部组件之后](#page-10-0)"中的步骤进行操作。

显示屏面板 33

### 卸下显示屏面板

- 1. 按照"[拆装计算机内部组件之前](#page-8-0)"中的步骤进行操作。
- 2. 卸下[电池](#page-20-0)。
- 3. 卸下[显示屏挡板](#page-104-0)。
- 4. 拧下用于将显示屏面板固定至显示屏部件的螺钉。

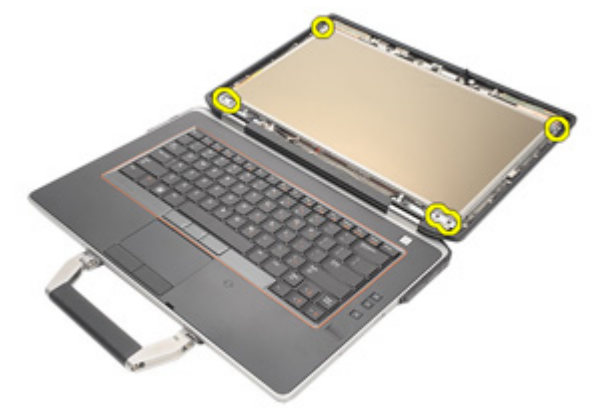

5. 将显示屏面板翻转过来。

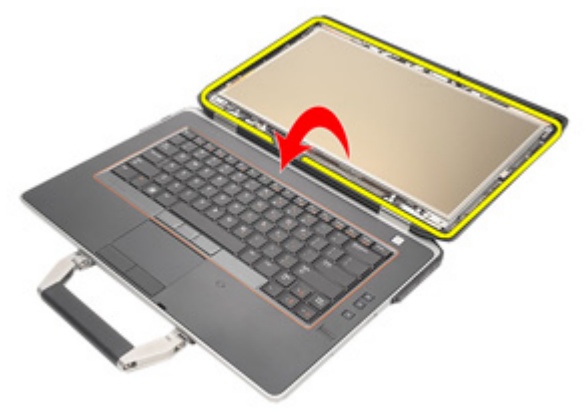

6. 断开低压差分信号 (LVDS) 电缆连接器胶带与显示屏面板的连接。

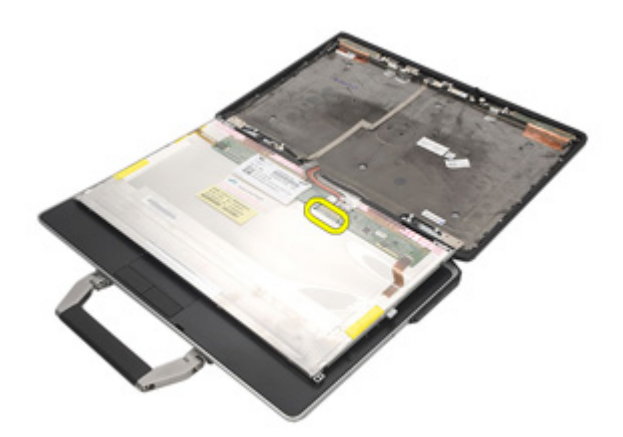

7. 断开低压差分信号 (LVDS) 电缆与显示屏面板的连接。

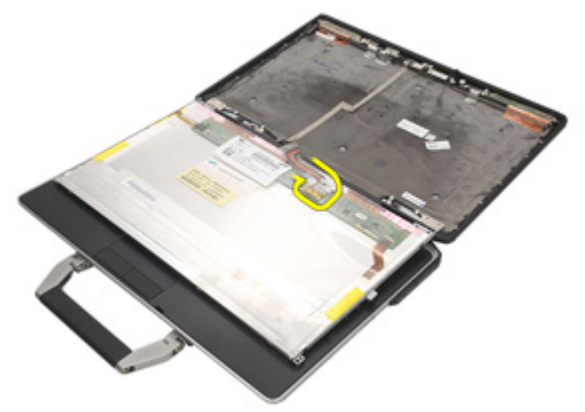

8. 将显示屏面板从显示屏部件卸下。

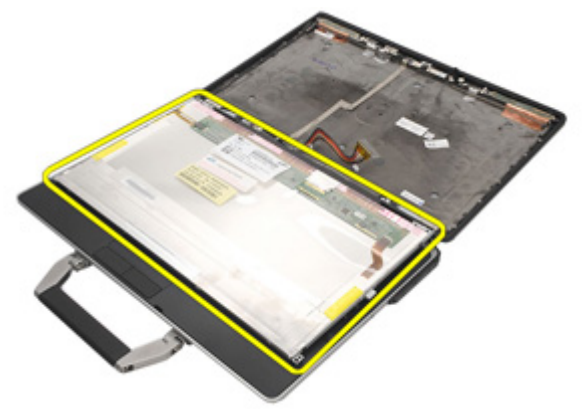
#### <span id="page-108-0"></span>安装显示屏面板

- 1. 将显示屏面板对准显示屏部件的原始位置。
- 2. 将低压差分信号 (LVDS) 电缆连接到显示屏面板。
- 3. 拧紧用于将显示屏面板固定至显示屏部件的螺钉。
- 4. 安装 LCD [挡板](#page-105-0)。
- 5. 安装[电池](#page-21-0)。
- 6. 按照"*[拆装计算机内部组件之后](#page-10-0)*"中的步骤进行操作。

显示屏支架 34

#### 卸下显示屏支架

- 1. 按照"[拆装计算机内部组件之前](#page-8-0)"中的步骤进行操作。
- 2. 卸下[电池](#page-20-0)。
- 3. 卸下*[显示屏挡板](#page-104-0)*。
- 4. 卸下[显示屏面板](#page-106-0)。
- 5. 拧下显示屏面板两端的螺钉,并卸下显示屏支架。

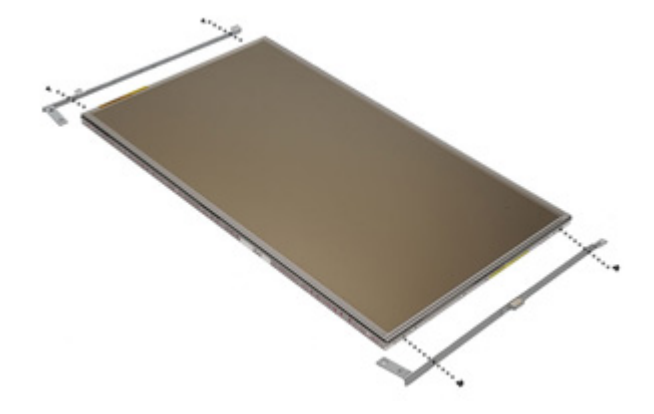

#### 安装显示屏支架

- 1. 放置显示屏支架并拧紧显示屏面板两侧的螺钉。
- 2. 安装[显示屏面板](#page-108-0)。
- 3. 安装 LCD [挡板](#page-105-0)。
- 4. 安装[电池](#page-21-0)。
- 5. 按照"*[拆装计算机内部组件之后](#page-10-0)*"中的步骤进行操作。

摄像头 35

### 卸下摄像头

- 1. 按照"*[拆装计算机内部组件之前](#page-8-0)*"中的步骤进行操作。
- 2. 卸下[电池](#page-20-0)。
- 3. 卸下[显示屏挡板](#page-104-0)。
- 4. 卸下[显示屏面板](#page-106-0)。
- 5. 断开摄像头电缆与摄像头的连接。

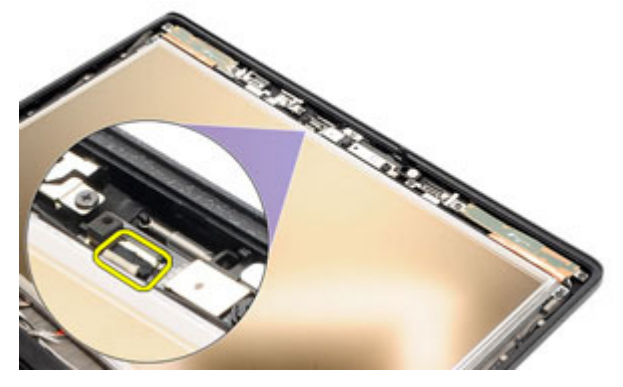

6. 拧下用于将摄像头固定至显示屏部件的固定螺钉。

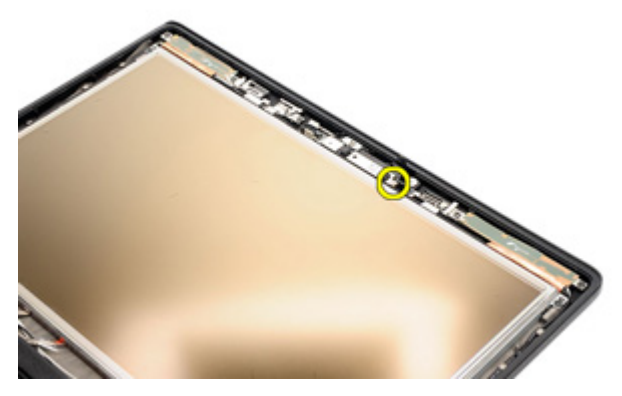

7. 将摄像头从显示屏部件卸下。

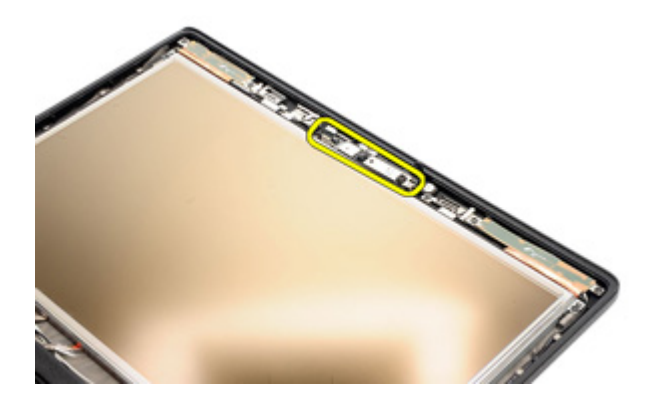

#### 安装摄像头

- 1. 将摄像头模块置于显示屏部件的原始位置。
- 2. 拧紧用于将摄像头固定至显示屏部件的螺钉。
- 3. 将摄像头电缆连接到摄像头。
- 4. 安装[显示屏面板](#page-106-0)。
- 5. 安装*[显示屏挡板](#page-104-0)*。
- 6. 安装*[电池](#page-21-0)*。
- 7. 按照"[拆装计算机内部组件之后](#page-10-0)"中的步骤进行操作。

规格 36

### 技术规格

4 备注: 所提供的配置可能会因地区的不同而有所差异。以下规格仅是依照法 律规定随计算机附带的规格。有关计算机配置的详情,请单击开始 → 帮助和 支持,然后选择选项以查看有关计算机的信息。

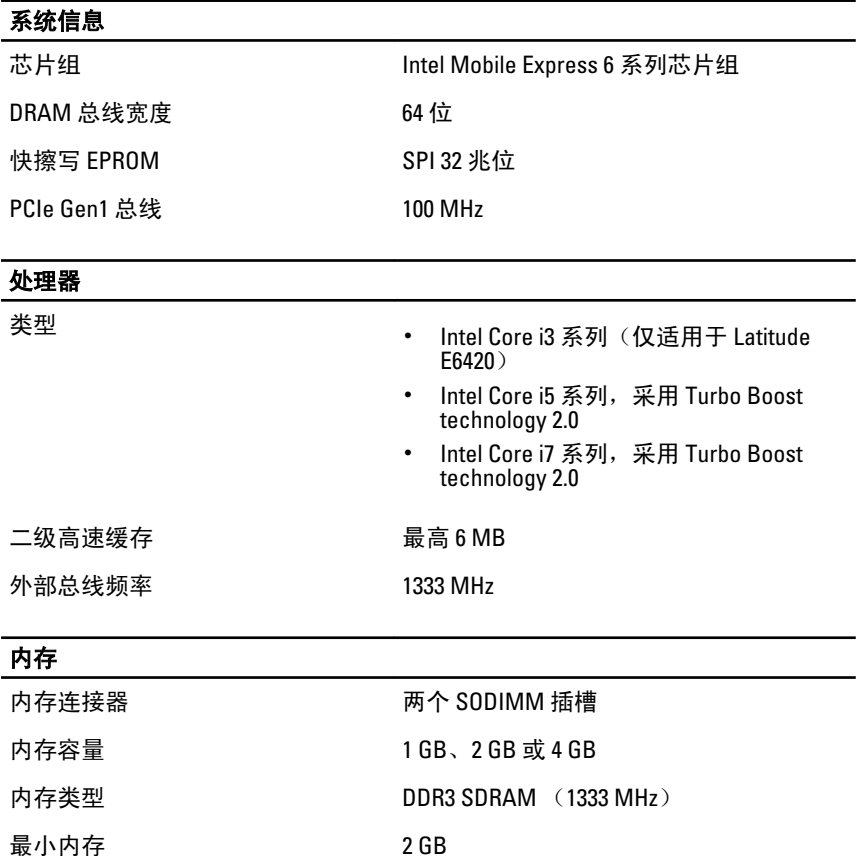

最大内存<br>8 GB

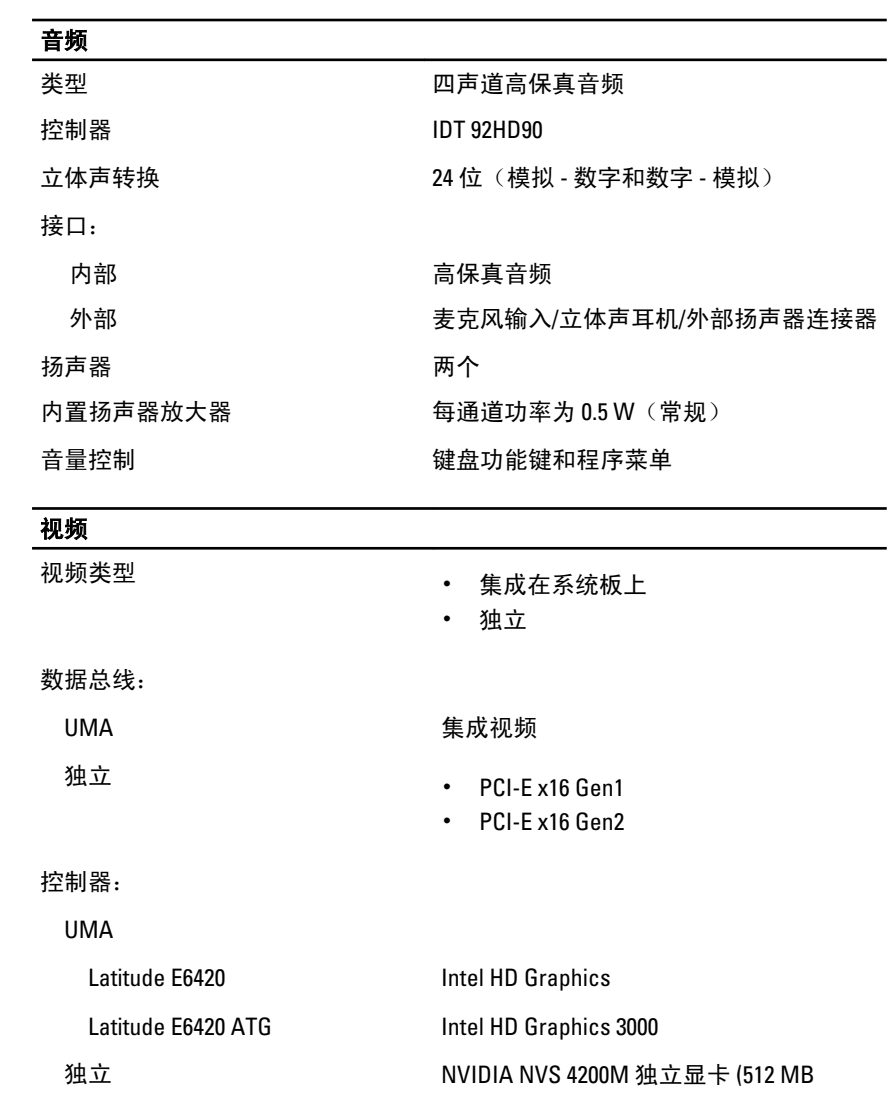

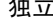

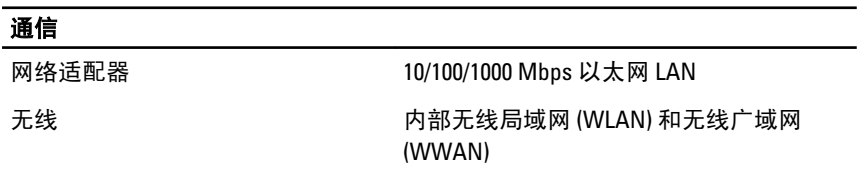

DDR3)

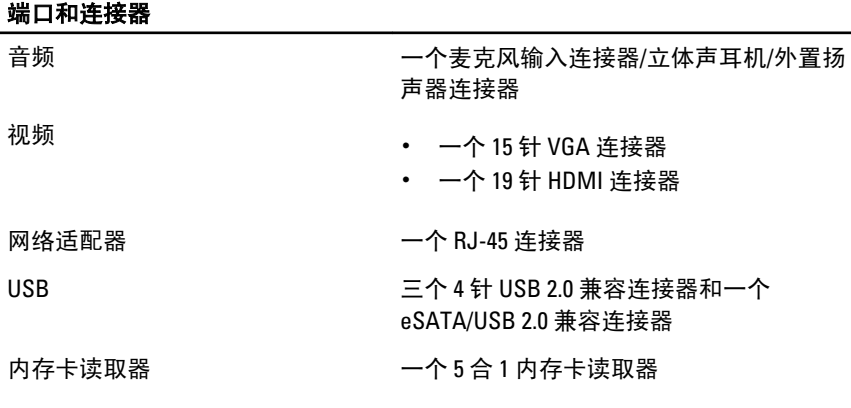

#### 非接触式智能卡

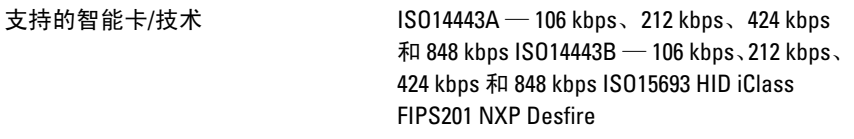

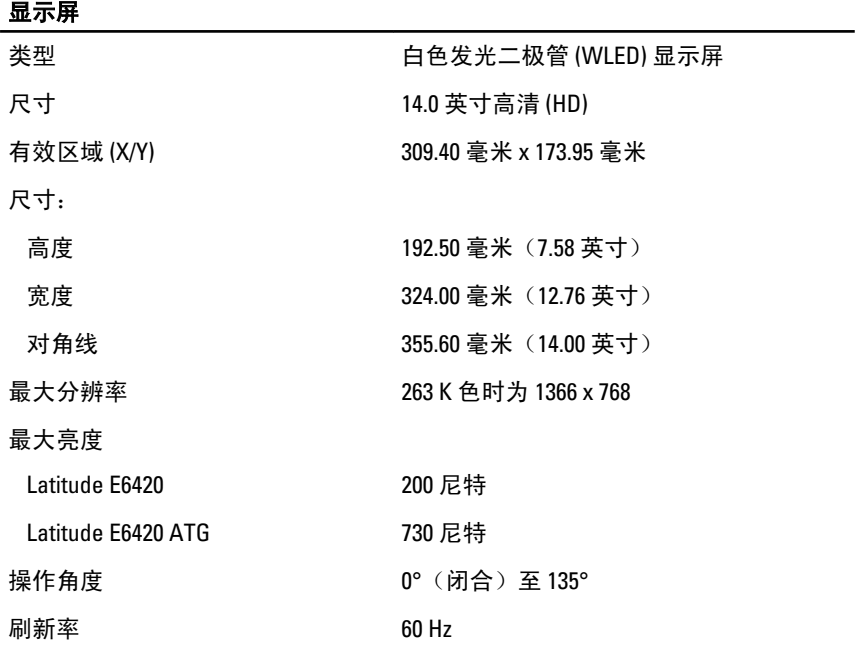

## 显示屏

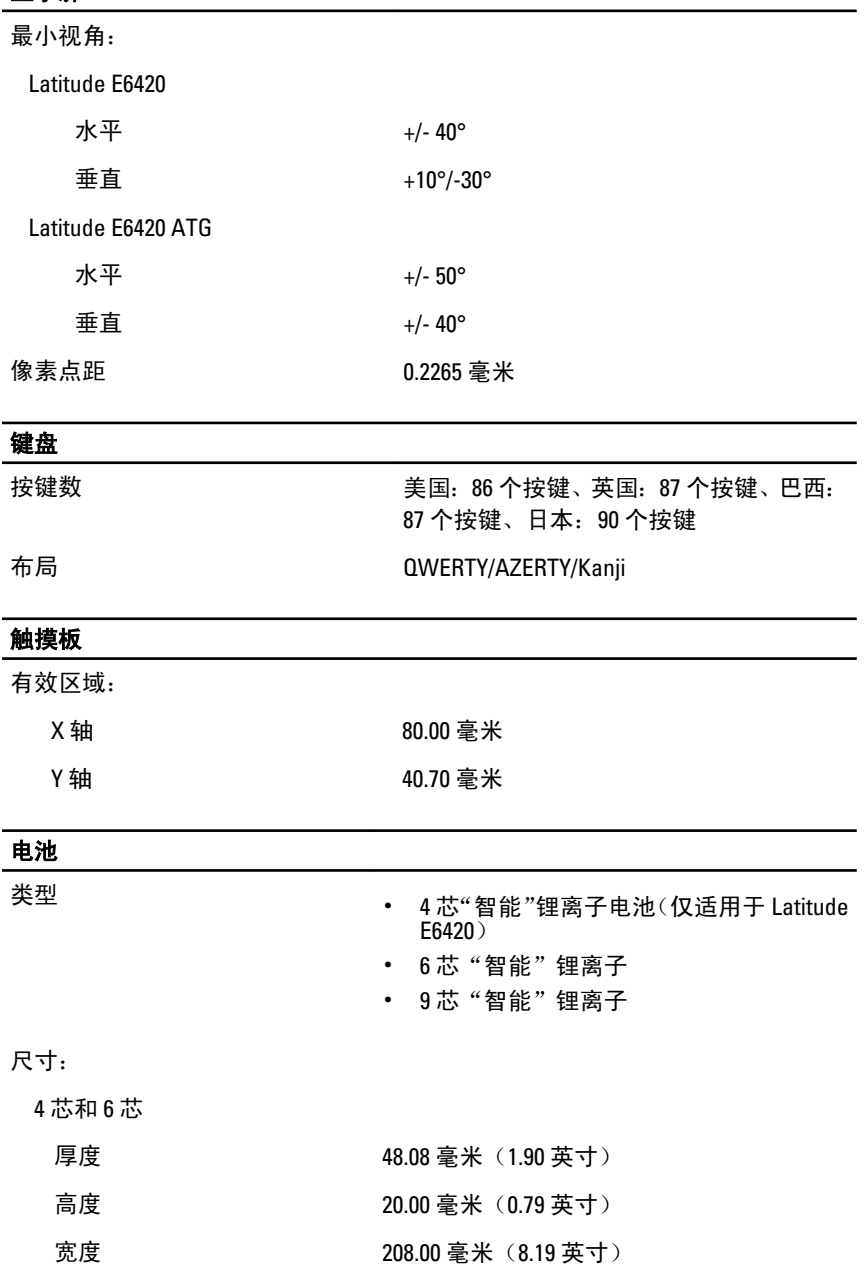

L

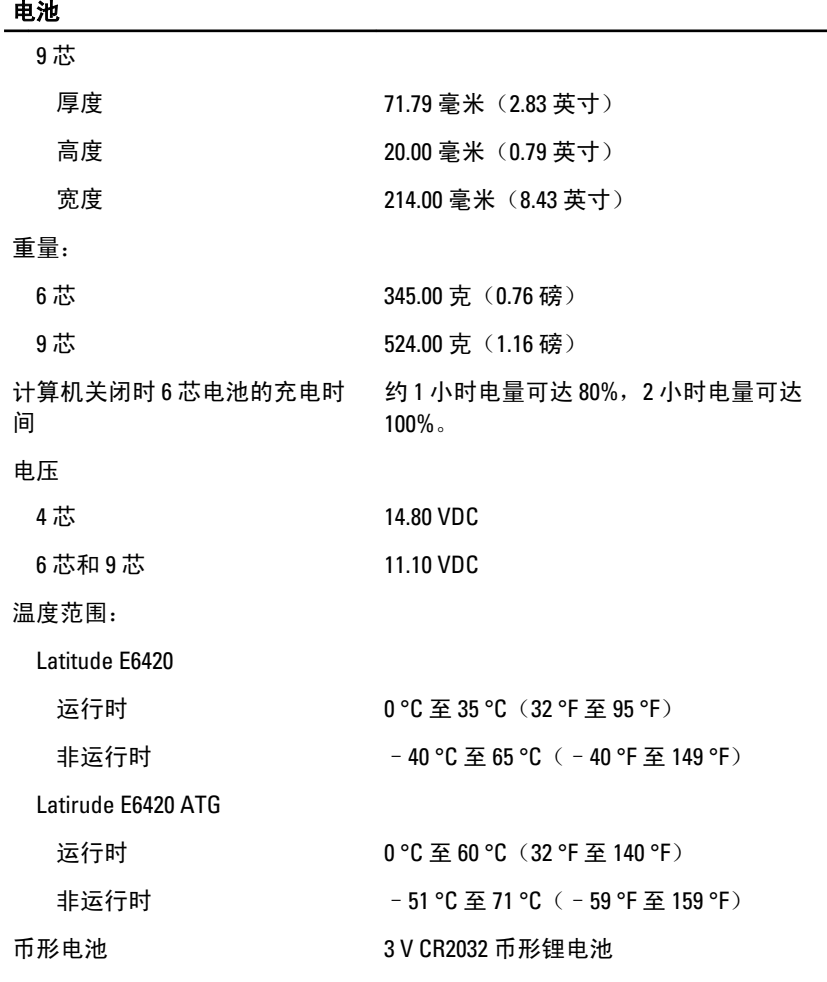

### 交流适配器

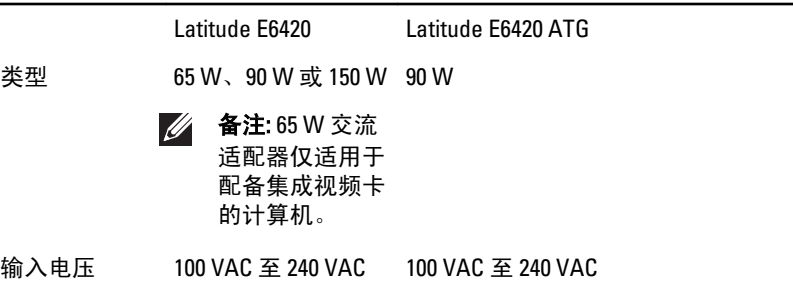

#### 交流适配器

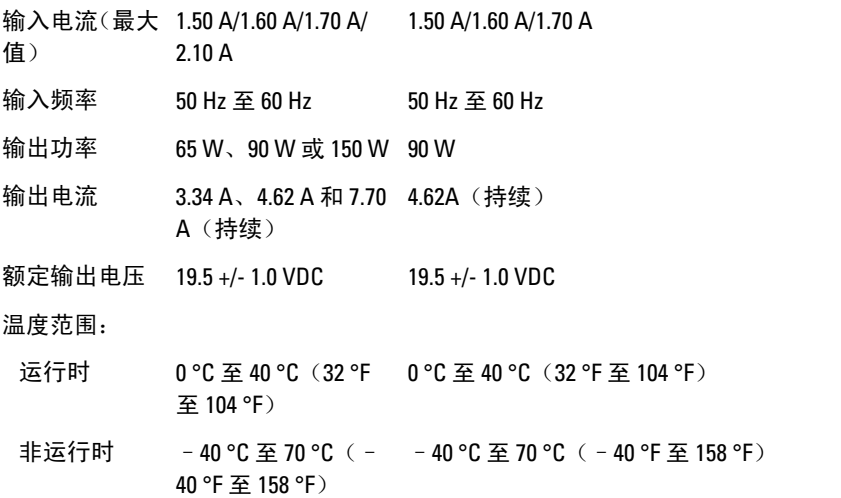

#### 物理规格

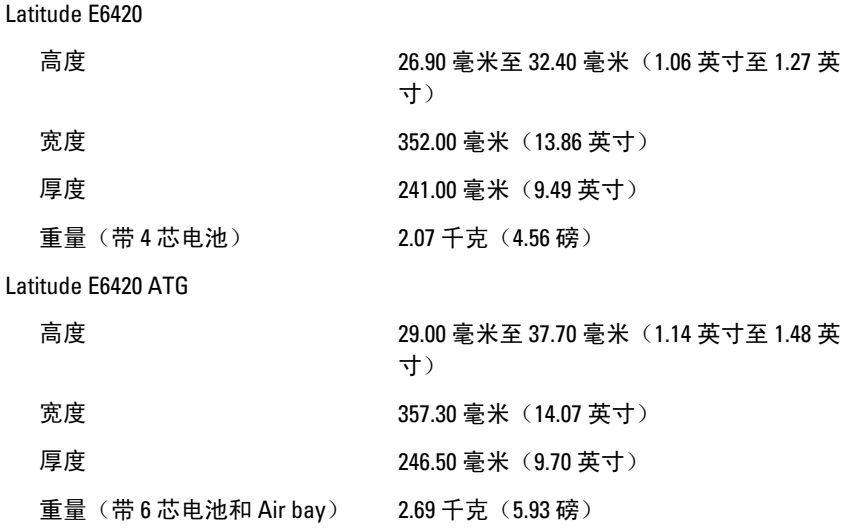

#### 环境参数

温度:

Latitude E6420

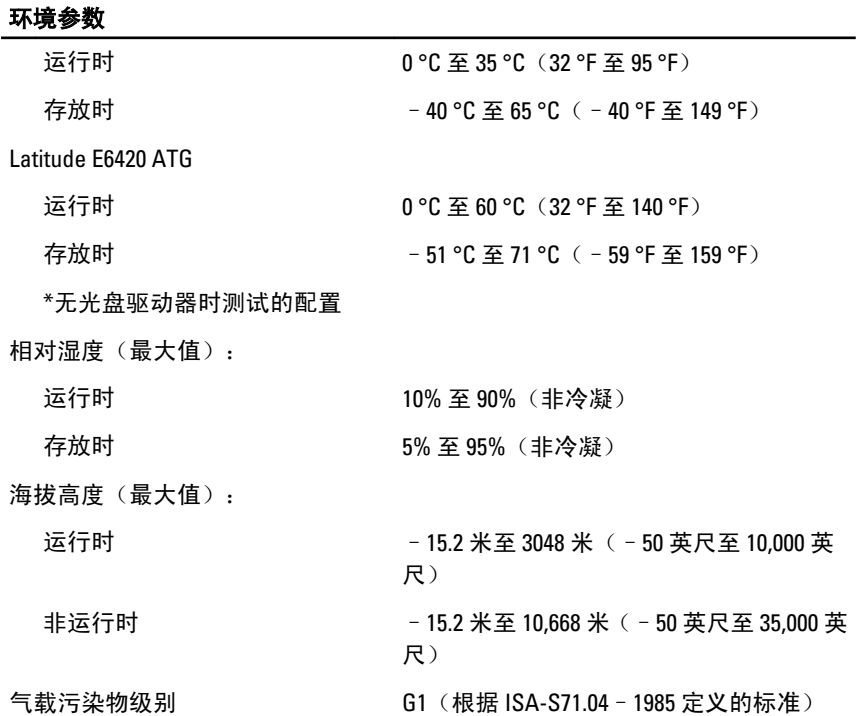

# 系统设置程序 37

#### 设置程序概览

通过系统设置程序,您可以:

- 在您的计算机中添加、更改或卸下任何硬件之后更改系统配置信息。
- 设置或更改用户可选择的选项(例如用户密码)。
- 读取当前内存容量或设置已安装的硬盘驱动器的类型。

使用系统设置程序之前,建议您记下系统设置程序屏幕信息,以备将来参 考。

#### 小心: 除非您是高级计算机用户,否则请勿更改系统设置程序的设置。某些更 改可能会导致计算机运行不正常。

#### 进入系统设置程序

- 1. 打开(或重新启动)计算机。
- 2. 系统显示蓝色 DELL 徽标时,您必须留意是否会显示 F2 提示。
- 3. 一旦显示关于 F2 键的提示,请立即按下 <F2> 键。
- **么 备注:** 按 F2 键的提示表示键盘已初始化。此提示的显示时间可能非常短, 因此 您必须留意它出现,然后按 <F2> 键。如果在出现提示之前按 <F2> 键, 则此击 键操作无效。
- 4. 如果等待时间过长,系统已显示操作系统徽标,请继续等待,直至看 到 Microsoft Windows 桌面, 然后关闭计算机并再试一次。

#### 系统设置程序菜单选项

以下部分说明了系统设置程序的菜单选项:

#### General(常规)

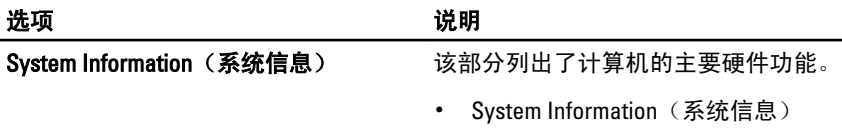

- Memory Information (内存信息)
- Processor Information(处理器信息)

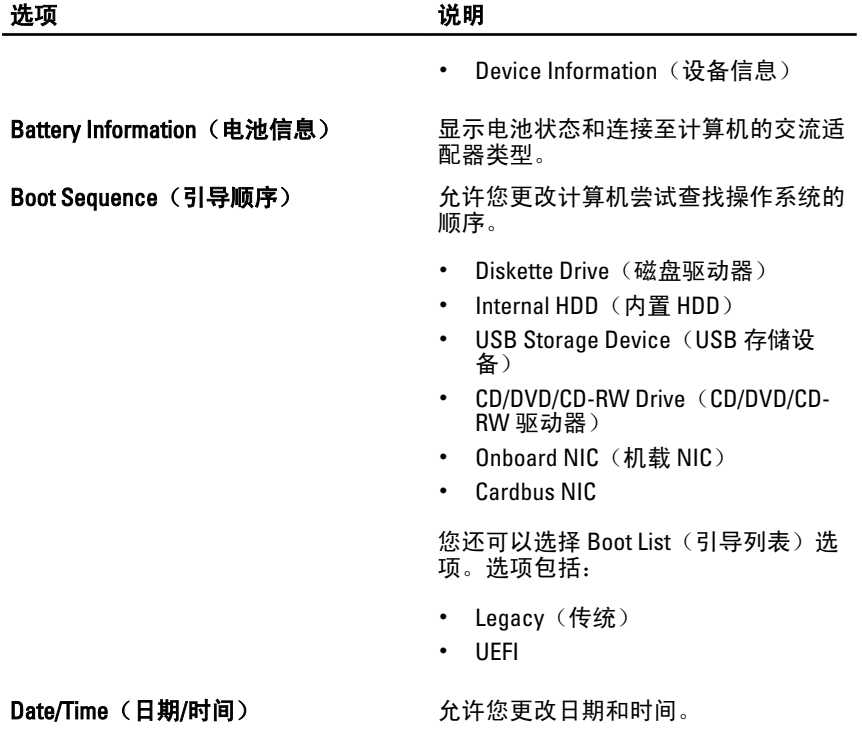

#### System Configuration (系统配置)

![](_page_123_Picture_244.jpeg)

Integrated NIC(集成 NIC) 允许您配直集成的网络控制器。选项包 括:

- Disabled (已禁用)
- Enabled (已启用)
- Enabled w/PXE(使用 PXE 启用)

#### 默认设置: Enabled w/PXE (使用 PXE 启 用)

System Management (系统管理) 在许您控制系统管理机制。选项包括:

• Disabled (已禁用)

默认设置: DASH/ASF 2.0

Parallel Port (并行端口) 2000 000 1000 分许您配置对接站上的并行端口。选项 包括:

• Disabled (已禁用)

• DASH/ASF 2.0

- AT
- PS2
- ECP

#### 默认设置: AT

Serial Port (串行端口) 不对于 计文件您配置集成的串行端口。选项包 括:

- Disabled (已禁用)
- COM1
- COM2
- COM3
- $\cdot$  COM4

默认设置: COM1

SATA Operation (SATA 操作) 我许您配置内置 SATA 硬盘驱动器控制 器。选项包括:

- Disabled (已禁用)
- ATA
- AHCI
- RAID On (RAID 开启)

默认设置: RAID On (RAID 开启)

 $\mathscr{U}$  备注: 配置 SATA 以支持 RAID 模式。

USB Controller (USB 控制器) 在这样您控制 USB 控制器。选项包括:

- Enable Boot Support (启用引导支 持)
- Enable External USB Port (启用外部 USB 端口)

默认设置: Enable USB Controller (启用

### USB 控制器)和 Enable External USB Port (启用外部 USB 端口) Miscellaneous Devices (其他设备) 允许您启用或禁用下列设备: Internal Modem (内部调制解调器) • Microphone(麦克风) eSATA Ports (eSATA 端口) Hard Drive Free Fall Protection (硬盘 驱动器自由落体保护) Module Bay (模块托架) • ExpressCard • Camera (摄像头) 您还可以启用或禁用: • Media Card and 1394(介质卡和 1394) • Enable Media Card only (仅启用介质 卡) • Disable Media Card and 1394(禁用介 质卡和 1394) 默认设置: Media Card and 1394 (介质卡 和 1394) Keyboard illumination (键盘照明) 我许您配置键盘照明功能。选项包括: • Disabled (已禁用) • Level is 25% (亮度是 25%) • Level is 50% (亮度是 50%) • Level is 75% (亮度是 75%) Level is 100% (亮度是 100%) 默认设置: Level is 25% ( 亮度是 25%) Drives(驱动器) 允许您配置机载 SATA 驱动器。选项包 括: • SATA-0 • SATA-1 • SATA-4 • SATA-5 默认设置:启用所有的驱动器。

![](_page_126_Picture_214.jpeg)

![](_page_127_Picture_267.jpeg)

默认设置: Disabled (已禁用)

#### Performance (性能)

![](_page_128_Picture_248.jpeg)

129

- Disabled(已禁用)
- Every Day (每天)
- Weekdays (工作日)

#### 默认设置:Disabled(**已禁用**)

USB Wake Support (USB 唤醒支持) 允许您启用 USB 设备将系统从待机状 态唤醒。

#### 默认设置: Disabled (已禁用)

备注: 此功能仅在连接交流电源适配 <u>W</u> 器的情况下才可用。如果在待机过 程中卸下交流电源适配器,则系统设 置程序会断开所有 USB 端口的电 源,以节省电池电源。

Wireless Radio Control (无线电控制) 允许您根据物理连接情况启用或禁用从 有线或无线网络自动切换的功能。

> 默认设置: 洗项 Control WLAN radio (控 制 WLAN 无线电)和 Control WWAN radio(控制 WWAN 无线电)已选定。

Wake on LAN/WLAN (LAN/WLAN 唤醒) 此字段允许计算机在被特定 LAN 信号

触发时从关机状态进行启动,或在被特 定无线 LAN 信号触发时从休眠状态中 唤醒。此设置对从待机状态唤醒功能无 影响,但此功能必须在操作系统中启用。 该功能仅在计算机连接到交流适配器时 起作用。

- Disabled (已禁用) 不允许系统从 LAN 或无线 LAN 中收到唤醒信号时 启动。
- LAN Only(仅 LAN)— 允许系统通过 特定 LAN 信号启动。
- WLAN Only (仅 WLAN) 允许系统 通过特定 WLAN 信号启动。
- LAN or WLAN(LAN 或 WLAN) 允 许系统通过特定 LAN 或无线 LAN 信 号启动。

#### 默认设置: Disabled (已禁用)

ExpressCharge **ExpressCharge http://default.com/default.com/default.com/default.com/default.com/default.com/default.com/default.com/default.com/default.com/default.com/default.com/default.com/default.com/default.com/def** 选项包括:

• Standard (标准)

![](_page_130_Picture_245.jpeg)

131

![](_page_131_Picture_206.jpeg)

![](_page_132_Picture_105.jpeg)

诊断程序 38

### 诊断 LED 代码

下表展示了您的计算机未完成开机自测 (POST) 的情况下可能会显示的 LED 代码。

![](_page_134_Picture_213.jpeg)

![](_page_135_Picture_187.jpeg)

#### 电池状态指示灯

如果计算机已连接至电源插座,则电池指示灯将呈现以下几种状态:

- 指示灯呈琥珀色和蓝色交替闪烁 表示您的膝上型计算机连接了未经 验证的或不受支持的非 Dell 交流适配器。
- 指示灯呈琥珀色闪烁和呈蓝色稳定亮起交替 表示使用交流适配器时 发生临时的电池故障。
- 指示灯呈琥珀色持续闪烁 表示使用交流适配器时发生严重的电池故 障。
- 指示灯不亮 表示使用交流适配器时电池处于完全充电模式。
- 指示灯呈蓝色亮起 表示使用交流适配器时电池处于充电模式。

#### 设备状态指示灯

- 在计算机打开时亮起,在计算机处于电源管理模式时闪烁。
- Я 在计算机读取或写入数据时亮起。
- 南 稳定亮起或闪烁表示电池充电状态。
- $\mathbf{Q}^{\mathbf{0}}$  在启用无线网络时亮起。

# <sup>与</sup> Dell 联络 39

#### 与 Dell 联络

**么 备注:** 果没有可用的 Internet 连接, 您可以在购货发票、装箱单、帐单或 Dell 产品目录上查找联络信息。

可用性会因国家和地区以及产品的不同而有所差异,某些服务可能在您所 在的区域不可用。如果因为销售、技术支持或客户服务问题联络 Dell,请:

- 1. 访问 support.dell.com。
- 2. 选择您的支持类别。
- 3. 如果您不是美国客户,请在页面底端选择国家代码或者选择全部以查 看更多选择。
- 4. 根据您的需要, 选择相应的服务或支持链接。